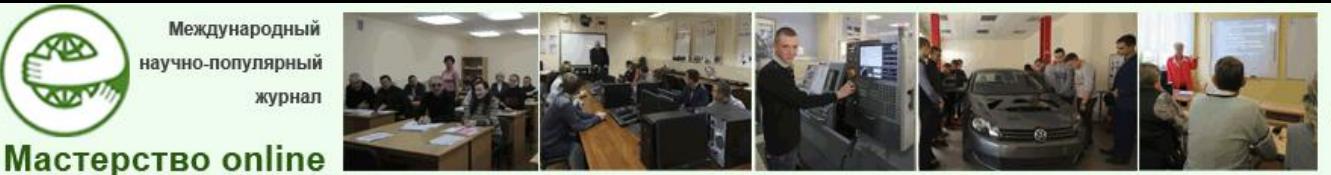

**Docendo discimus** Обучая, учимся сами

*№1 - 2024*

**О.В. Славинская**,

доцент кафедры информационных

радиотехнологий учреждения образования «Белорусский государственный университет информатики и радиоэлектроники» (БГУИР)

кандидат педагогических наук, доцент

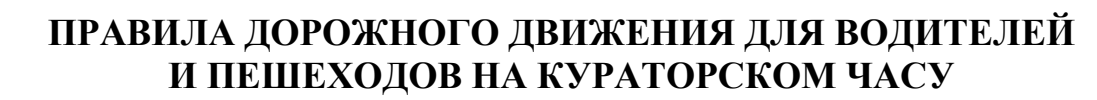

#### **Презентация**

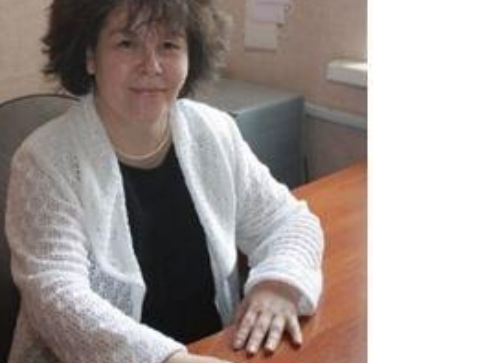

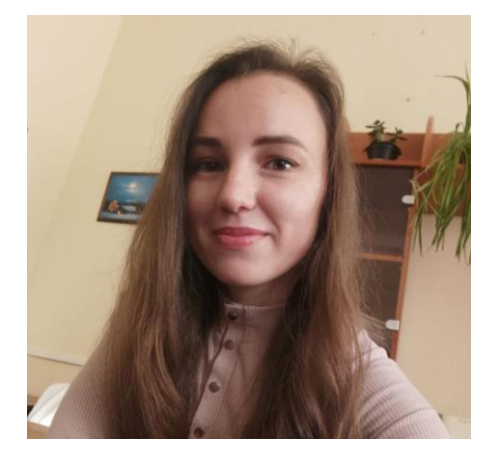

**А.С. Радкевич**, преподаватель филиала БГУИР «Минский радиотехнический колледж»

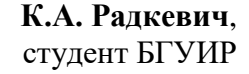

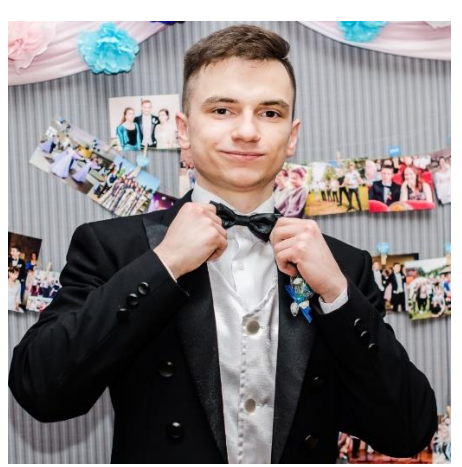

**Аннотация**. Описано содержание и методика проведения воспитательного мероприятия (кураторский час, классный час) по освоению правил дорожного движения для подростков старшего возраста и учащейся молодежи. Мероприятие имеет ряд целевых методических

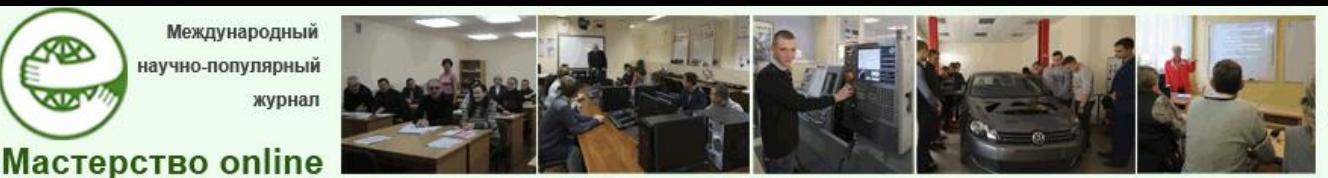

элементов в единой системе. К статье приложены дидактические материалы для его проведения.

**Ключевые слова**: водитель, воспитание, классный час, кураторский час, пешеход, подростки, правила дорожного движения, профилактика, учащаяся молодежь.

Тема воспитательного мероприятия «Правила дорожного движения» (далее – ПДД) является актуальной для не только для обучающихся, желающих получить водительское удостоверение на право управления транспортным средством соответствующей категории, но и для воспитанников-пешеходов в качестве профилактики нарушений ими правил дорожного движения.

Из этого посыла трансформируются цели воспитательного мероприятия, его структура и содержание.

Среди воспитательных задач:

– осмысление позиций водителя и пешехода при движении транспорта, прав и обязанностей участников дорожного движения;

– актуализация понятий и положений ПДД;

– систематизация информации о дорожных знаках и дорожной разметке, изменениях в ПДД 2022 года;

– побуждение к ответственным поступкам на дороге как водителя, так и пешехода, соблюдению ПДД;

– изучение и интерпретация дорожных знаков, сигналов светофора и регулировщика, алгоритмов поведения на дороге в разных статусах в соответствии с ними, в том числе в статусе велосипедиста;

– оказание психологической помощи воспитанникам, изучающим ПДД на курсах вождения и готовящихся к сдаче экзамена в ГАИ;

– осознание ценности жизни человека и его здоровья, своих поступков в соответствии с этим.

Для проведения воспитательного мероприятия необходим модератор, который хорошо владеет ПДД. Структура воспитательного мероприятия регулируется представленной в приложении [презентацией,](2%20СРадкевич.pptx) содержащей следующие элементы:

1) начало мероприятия – мотивация активного участия с отгадыванием загадок и формулированием темы воспитательного мероприятия на основе ответов на них;

2) вступительная часть – выступление модератора (ведущего) о важности и необходимости знаний ПДД;

3) информирование с помощью презентации по вопросам «Что такое ПДД?», «Кто обязан знать ПДД?» и «Кто является участником дорожного движения?»;

4) проведение игры «Основные ПДД»;

5) проведение видеоигры «Тест на проверку знаний ПДД»;

6) проведение викторины с помощью онлайн-платформы *Kahoot!*;

7) заключительная часть – подведение итогов, рефлексия.

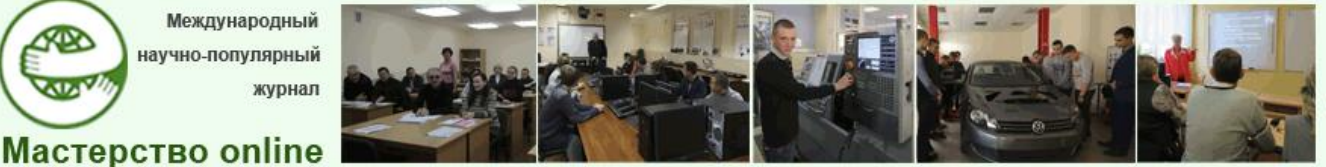

*№1 - 2024*

В помощь модератору мероприятия необходим технический помощник, владеющий содержанием и структурой презентации, для управления ею. Наши авторы дополняли друг друга при проведении мероприятия в качестве модератора и помощника (рис. 1).

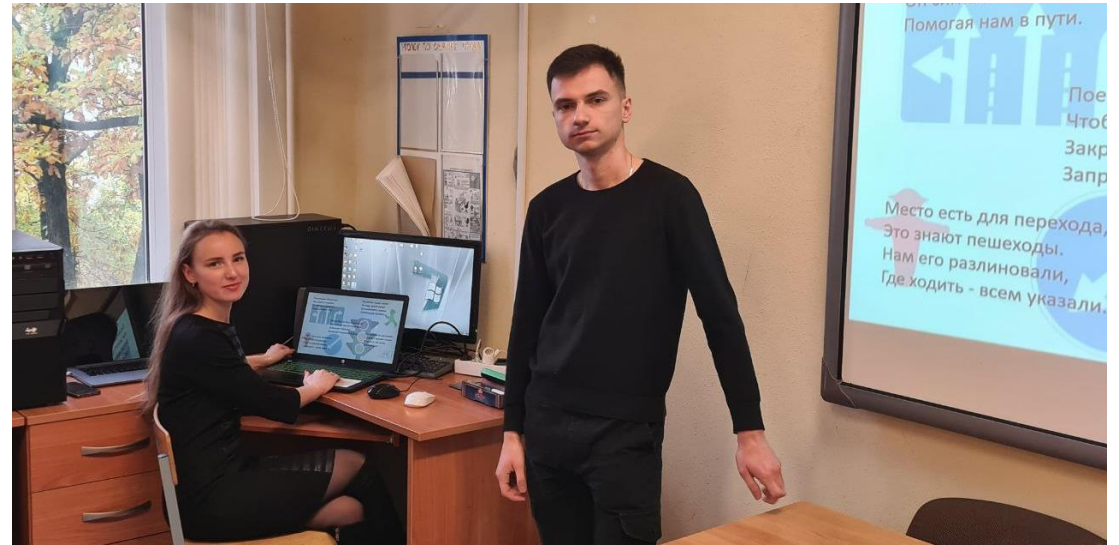

Рис. 1. Модератор воспитательного мероприятия К. Радкевич и его технический помощник А. Радкевич

Порядок следования структурных элементов мероприятия задает презентация. В таблице 1 представлены ее основные слайды с комментариями о том, что предусмотрено данным слайдом (структурным элементом). Практически все слайды имеют анимацию. Мы не ставили перед собой задачу в таблице 1 показать все их экраны, а только те из них, которые имеют важное значение для структуры мероприятия. Конечно же, технический помощник и модератор мероприятия должны очень внимательно проработать презентацию, чтобы ориентироваться в ее содержании и возможностях.

*Таблица 1*

**Порядок вопросов для изложения в соответствии со слайдами презентации**

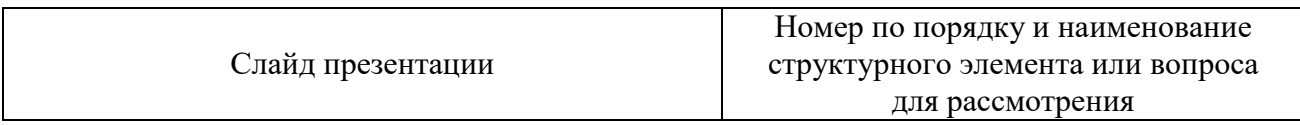

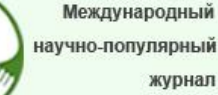

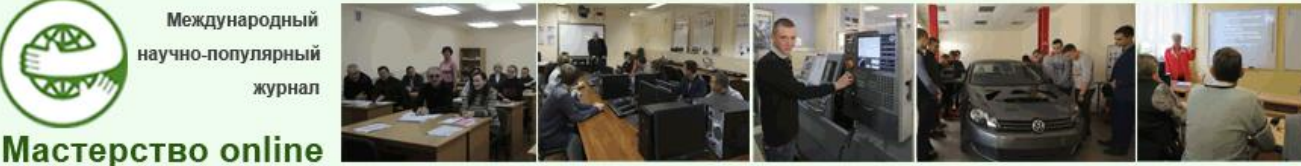

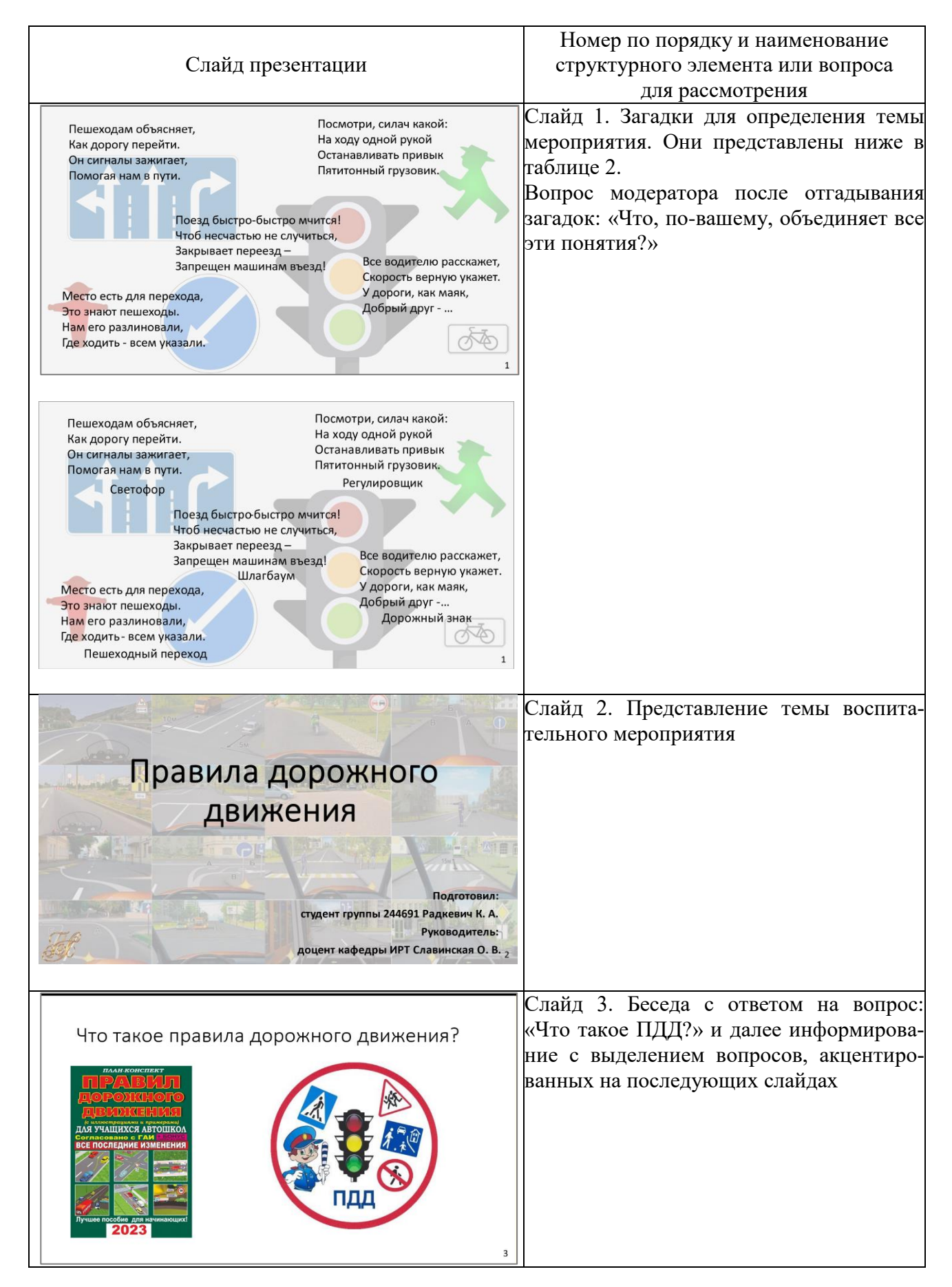

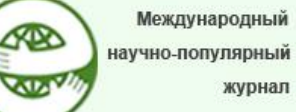

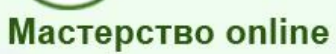

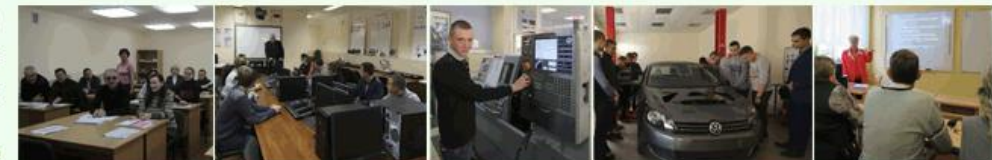

#### Docendo discimus Обучая, учимся сами

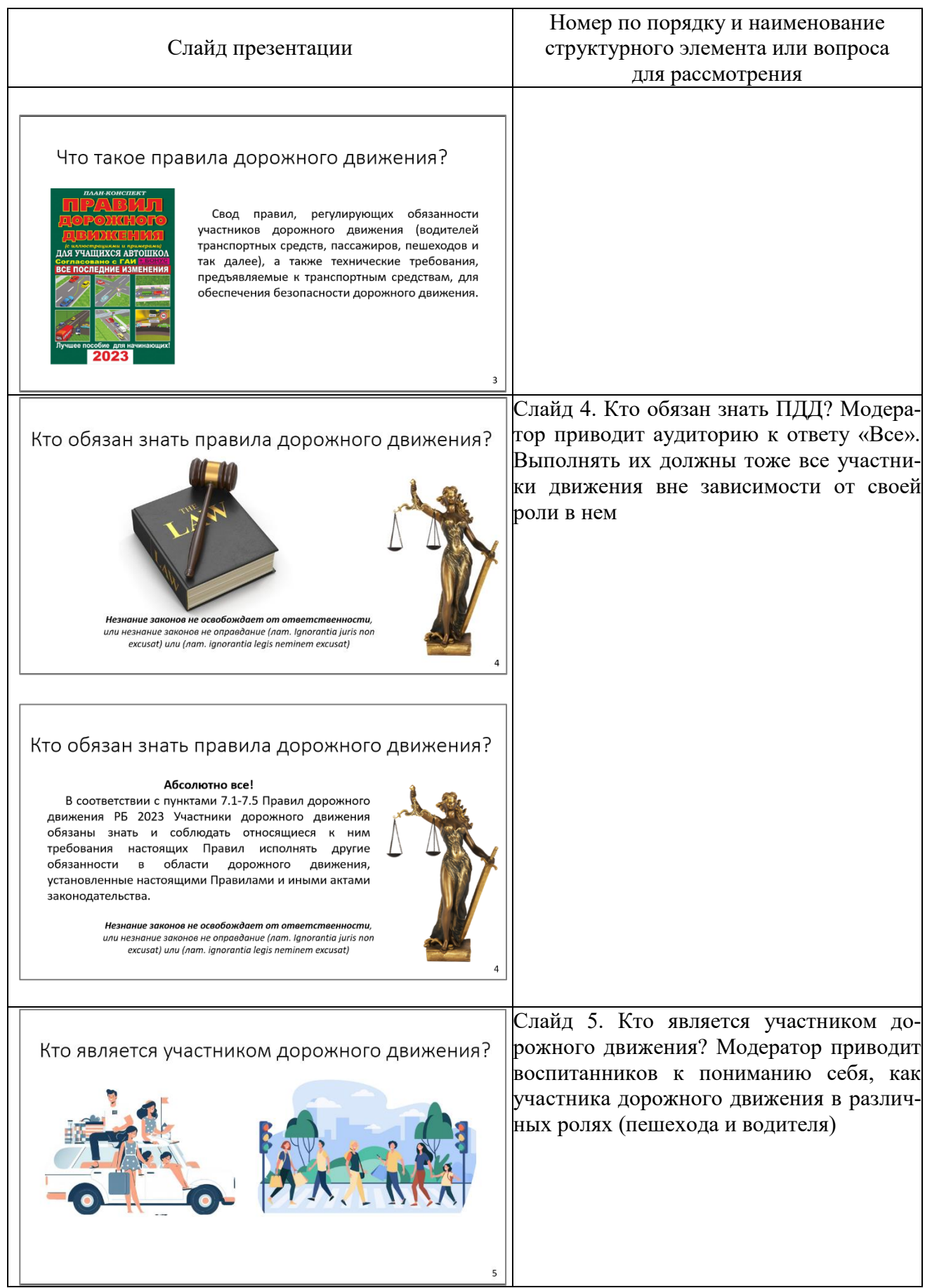

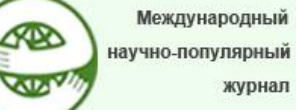

**Мастерство online** 

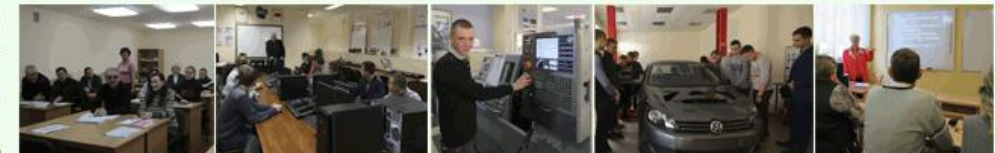

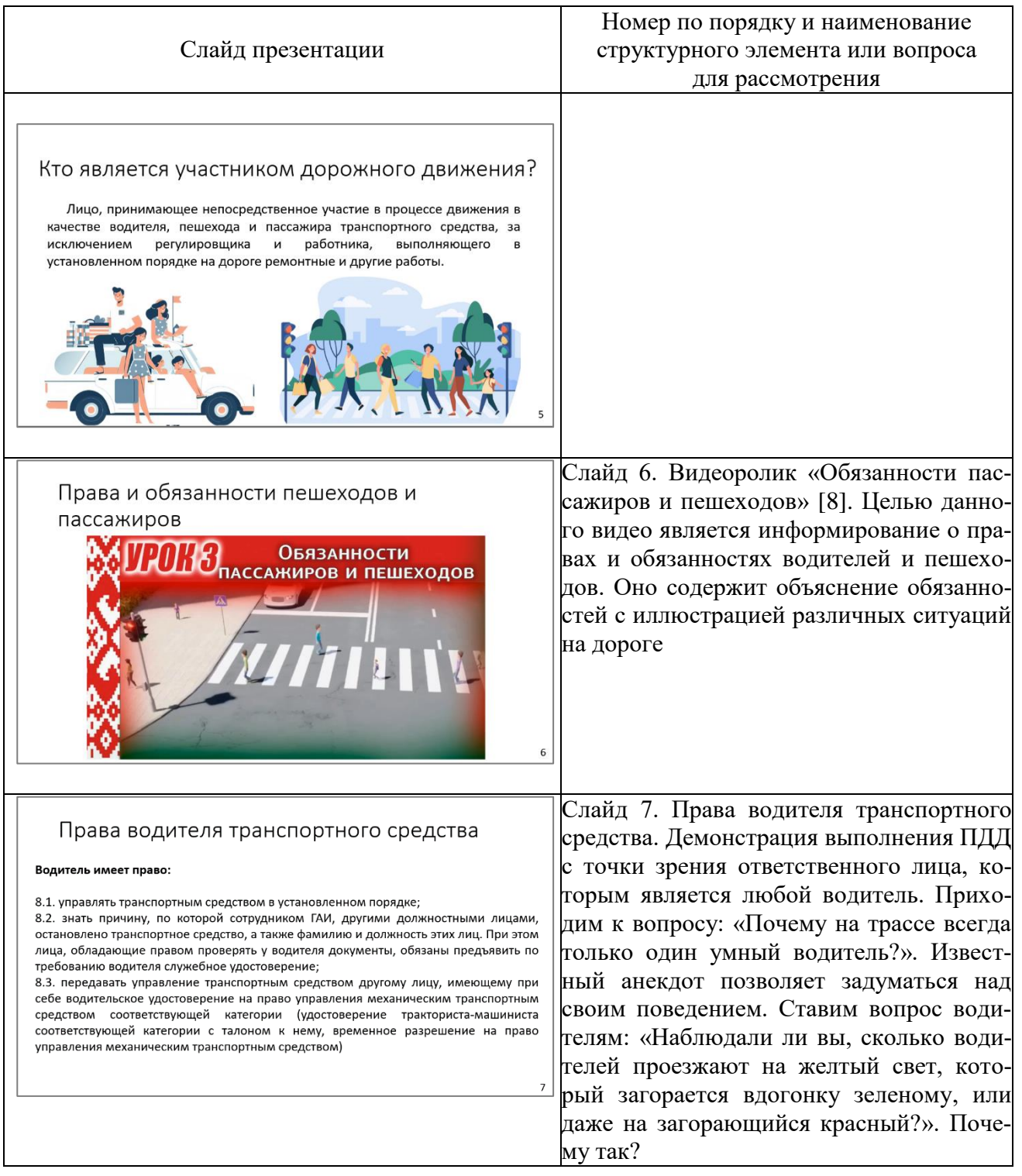

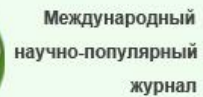

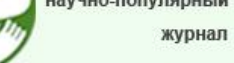

Мастерство online

KRO

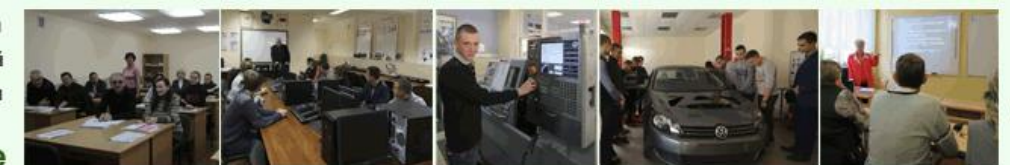

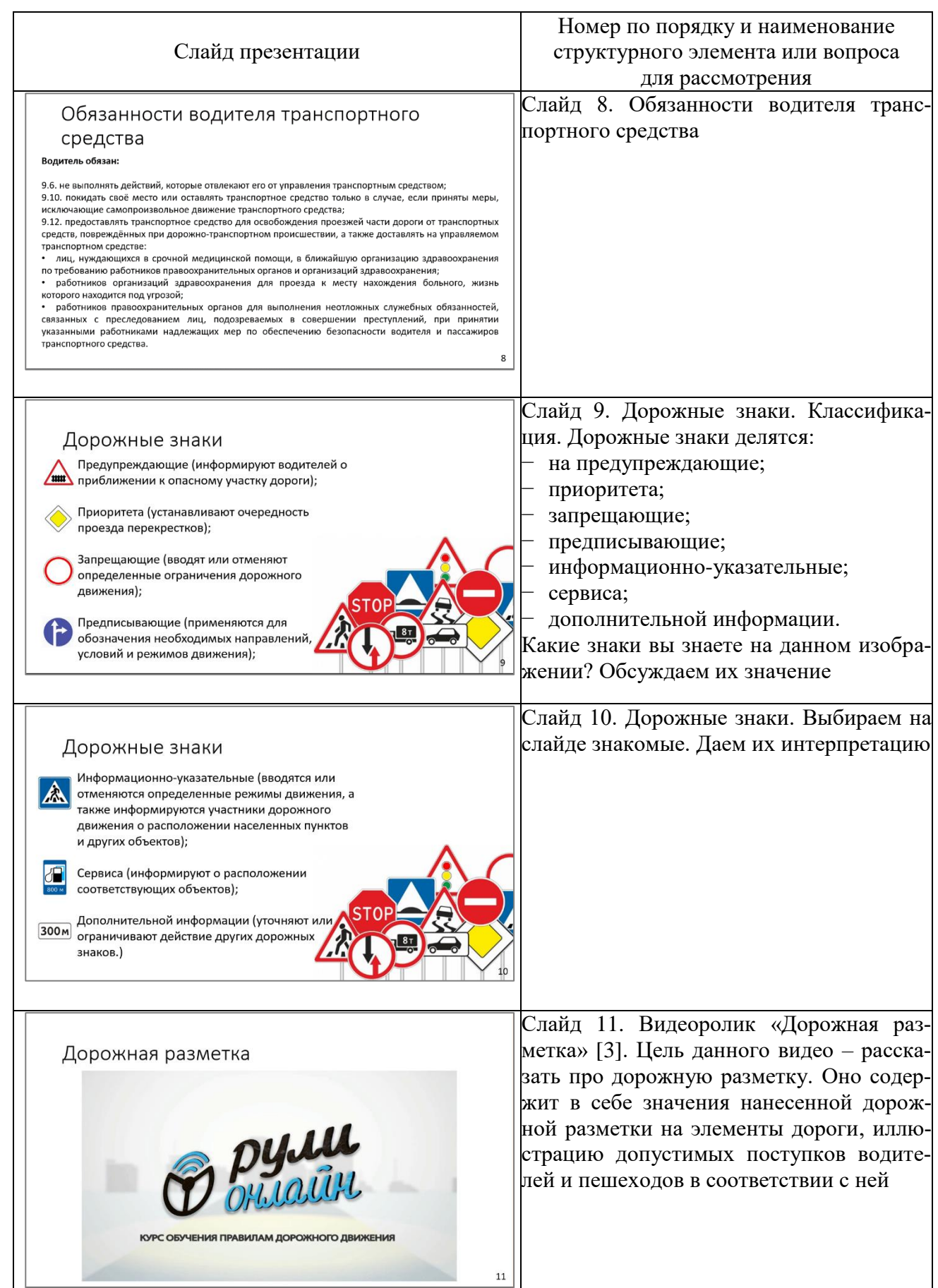

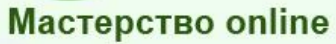

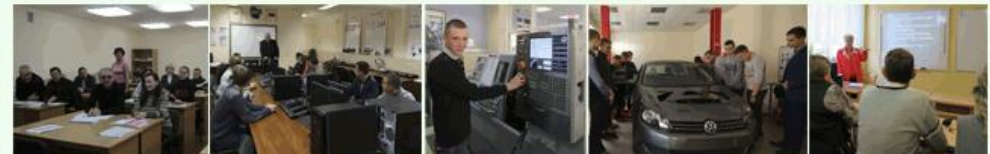

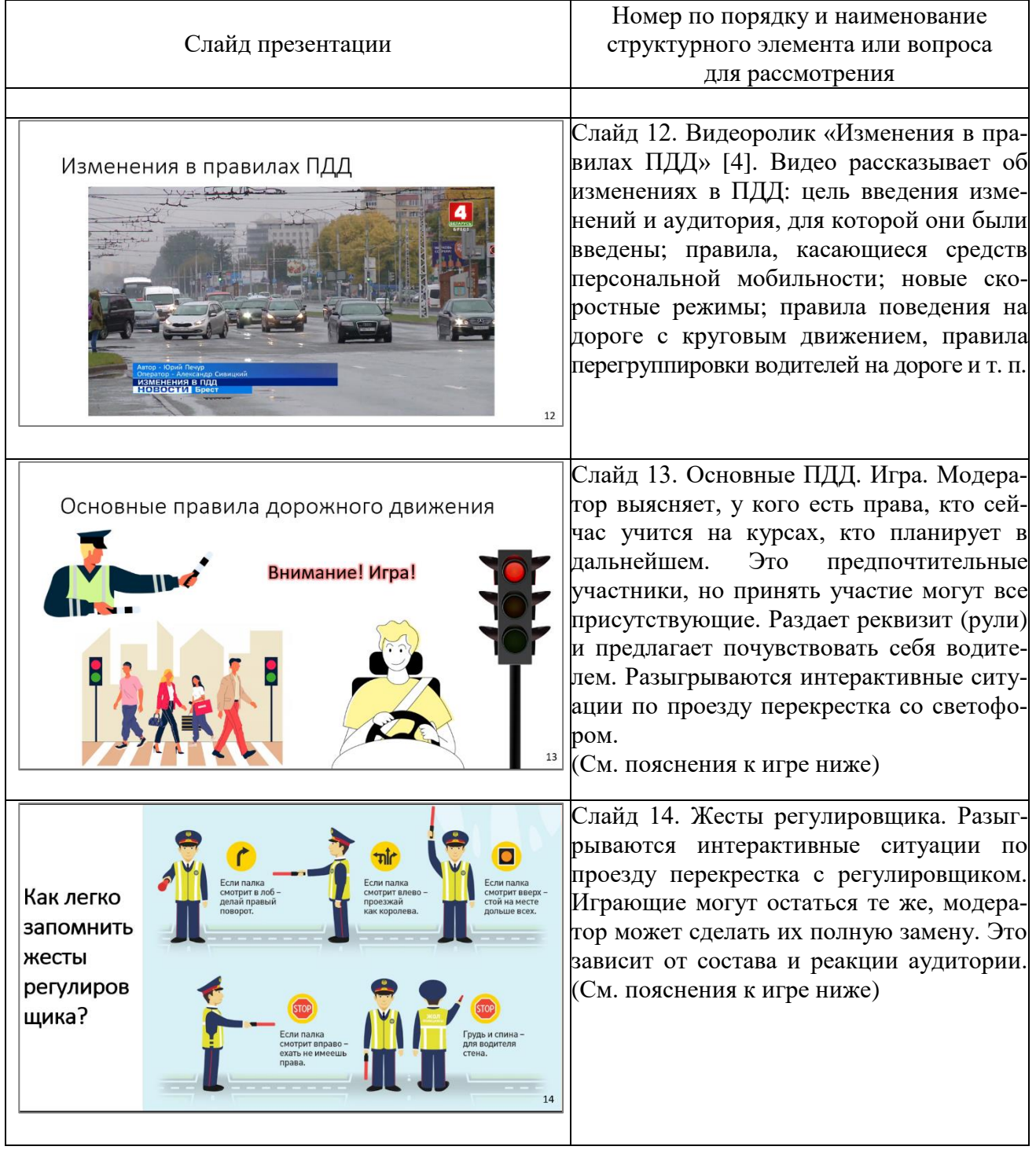

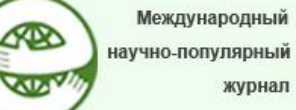

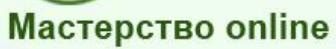

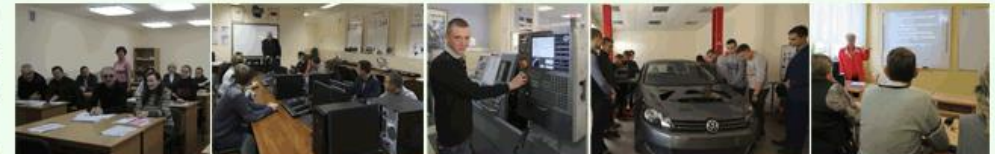

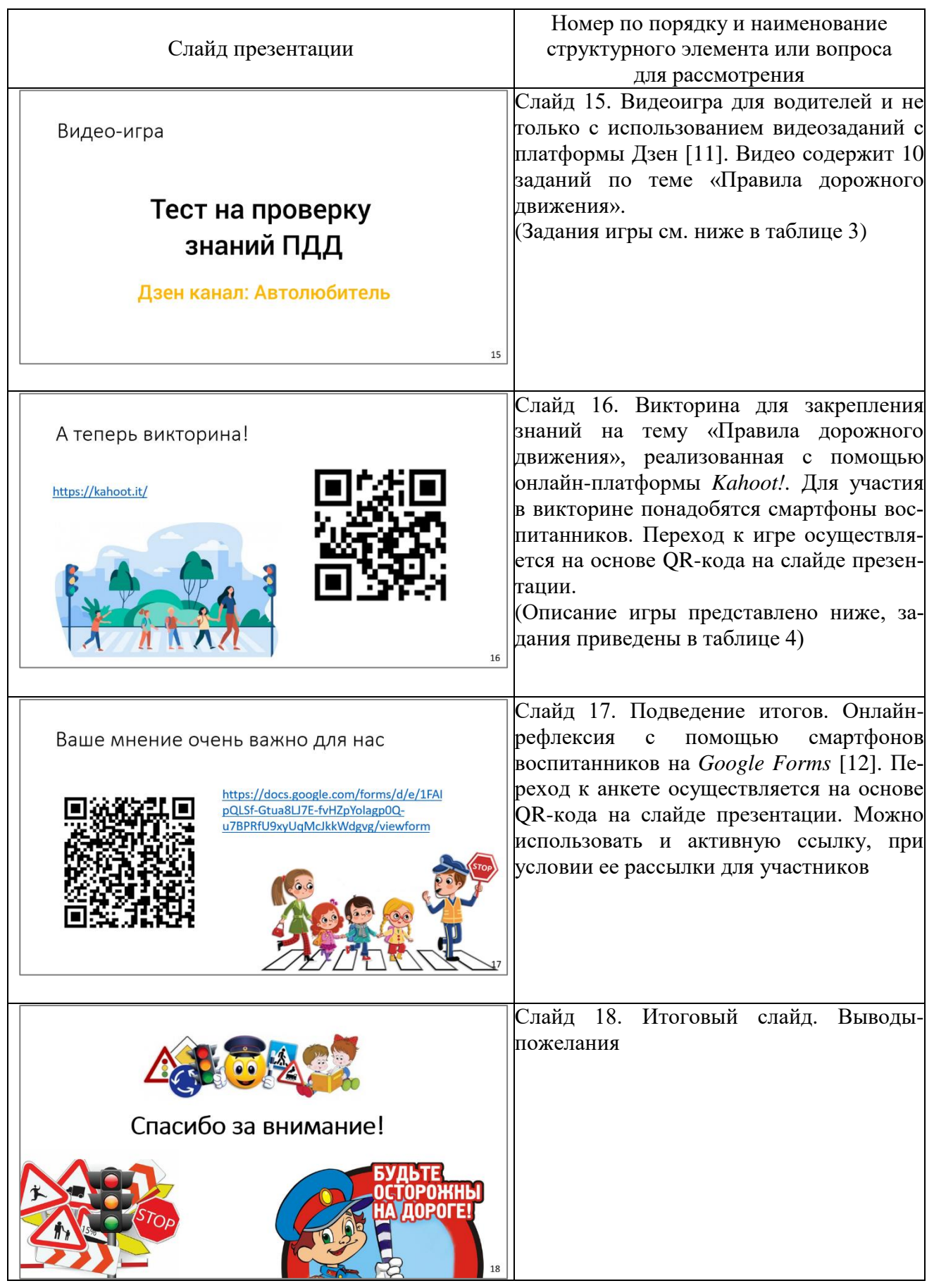

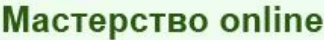

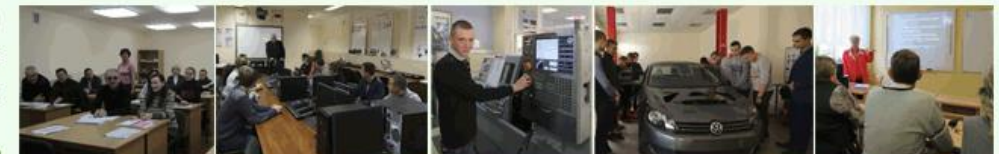

Первый слайд презентации позволяет мотивировать воспитанников к активному участию путем отгадывания загадок и на этой основе – угадывания темы мероприятия. Загадки и правильные ответы на них представлены в таблице 2.

*Таблица 2*

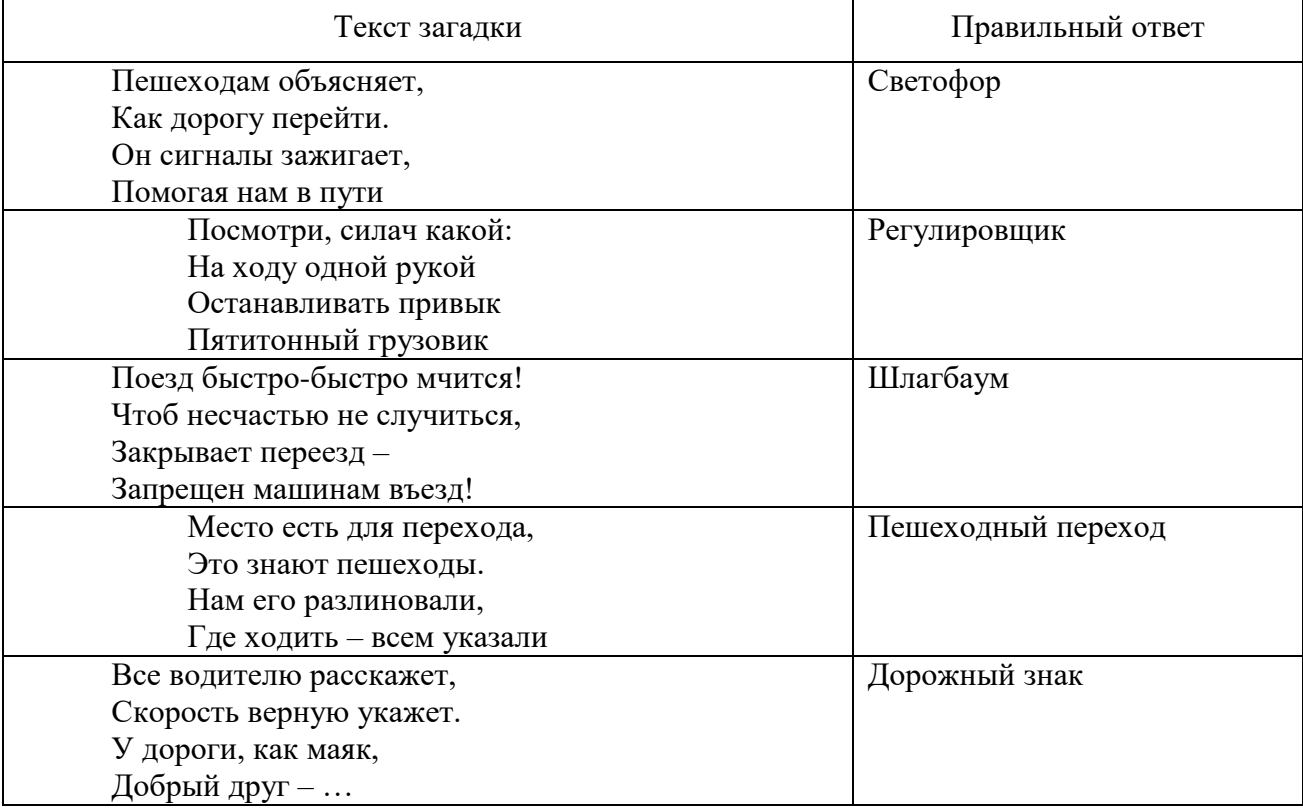

### **Загадки слайд 1 и правильными ответами**

Разработка воспитательного мероприятия имеет достаточно много видеороликов, что позволяет создать для участников достаточно реальную среду для применения информации. Видеоматериалы внедрены в презентацию. Кроме этого, ссылки на них даны в списке источников. Ведь часто бывает так, что доступ к видеоролику закрывается или изменяется.

Игра «Основные ПДД» предполагает решение интерактивных ситуаций по переходу, проезду перекрестка по знаку светофора или регулировщика, при отсутствии или поломке светофора. Для реализации игры нужны два помощника. Один из них изображает светофор, меняя его сигналы с помощью карточек по команде модератора. Второй – условный регулировщик, показывающий специальные жесты по команде модератора. Все они изображены на соответствующем слайде презентации.

Для игры выбираются условные «пешеходы» и «водители». «Водителям» вручается реквизит – руль от машины. В качестве «водителей» предпочтитель-

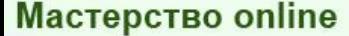

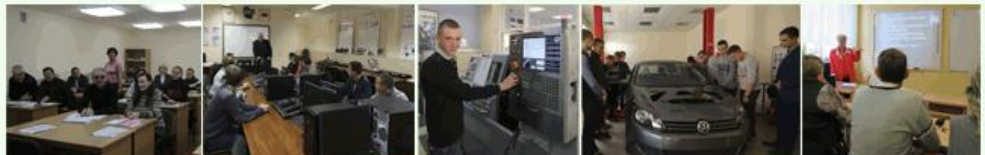

нее приглашать участников, которые имеют права или учатся на курсах вождения автомобиля.

Дидактические материалы, необходимые для проведения интерактивной игры, к данной статье мы не прилагали. Их легко найти через поиск в сети Интернет и распечатать. Нужны: имитация руля машины – 4 штуки, имитация светофора с разными цветами – 3 штуки (красный свет, желтый свет и зеленый). Палочка регулировщика выполняется из листа бумаги А4, на который наносятся соответствующие полосы. Можно использовать черную изоленту.

Атмосфера игры во многом зависит от модератора и его помощников. На рисунках 2–5 можно наблюдать за благоприятной атмосферой на мероприятии. Помимо интерактивных заданий, которые выполняют участники игры, остальные воспитанники внимательно наблюдают за ними, а модератор поясняет то или иное действие участника. Выделяет его правильность или ошибочность.

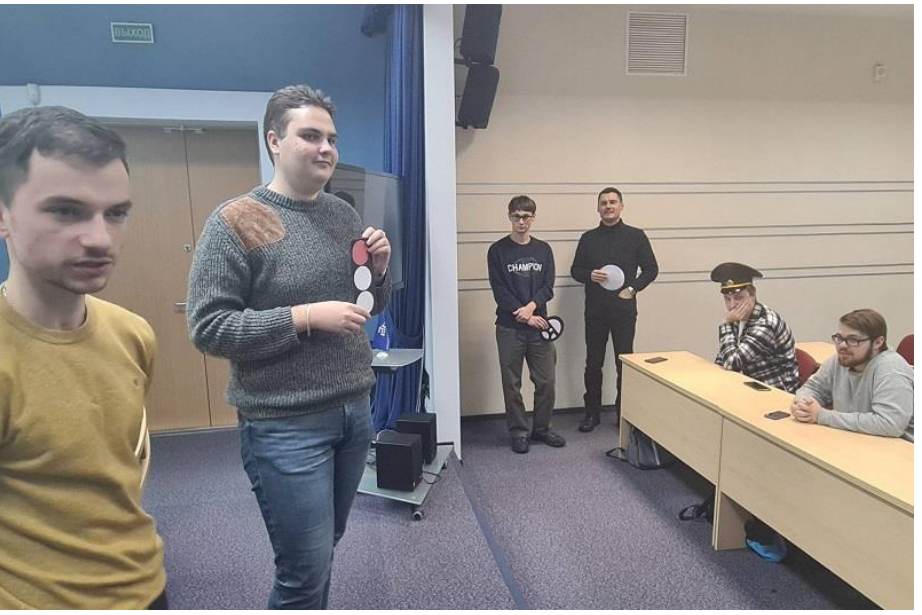

Рис. 2. Интерактивные ситуации с сигналом светофора

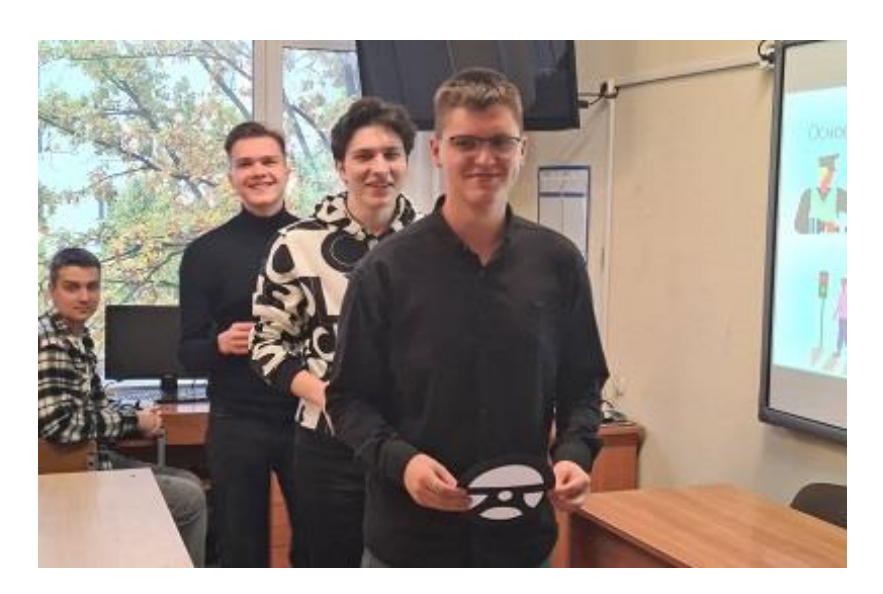

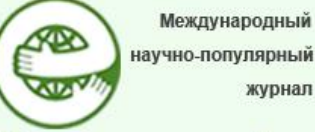

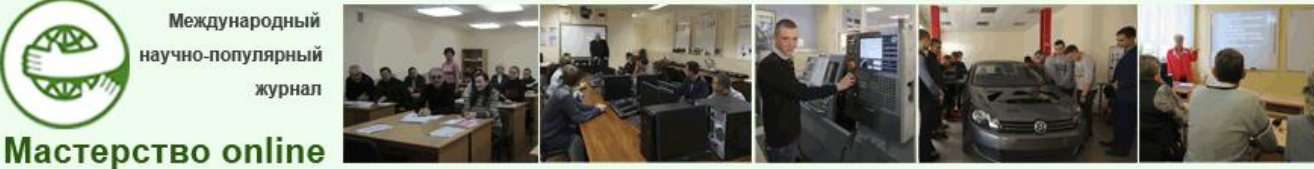

Рис. 3. «Водители», готовые к движению через условный перекресток

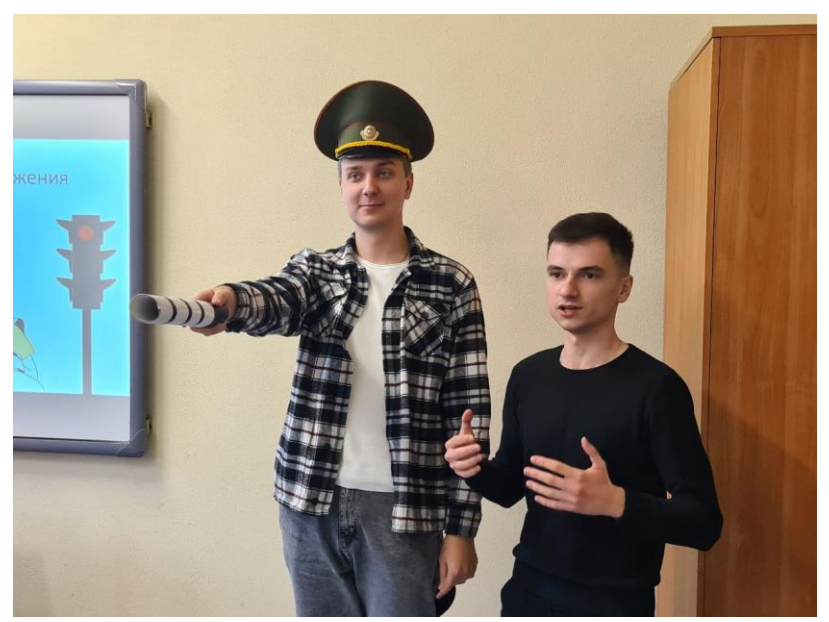

Рис. 4. Имитация сигналов регулировщика в игре

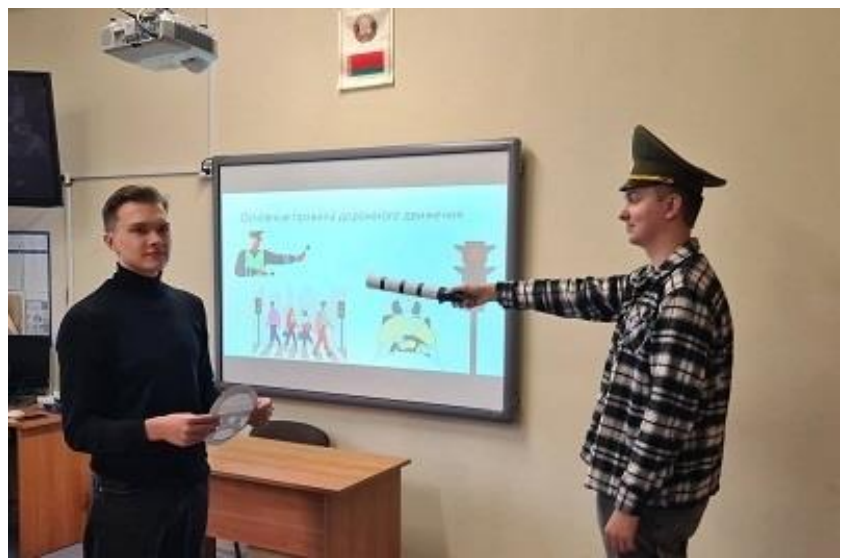

Рис. 5. «Водитель» реагирует на жест регулировщика

Слайд 15 представляет видео-тест на проверку знаний ПДД [11]. Участникам предлагаются задания с вариантами ответов на время. Задания размещены в таблице 3.

*Таблица 3*

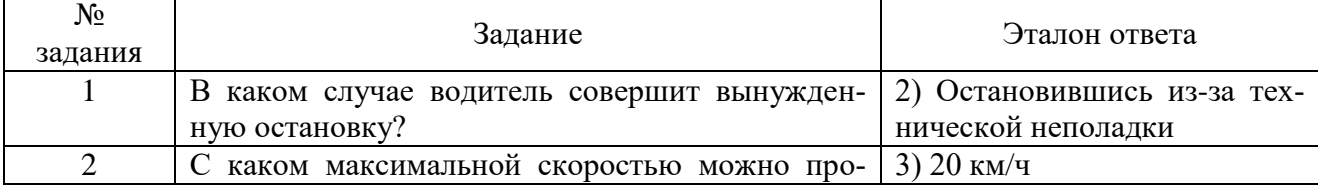

#### **Задания видео-теста с эталонами ответов**

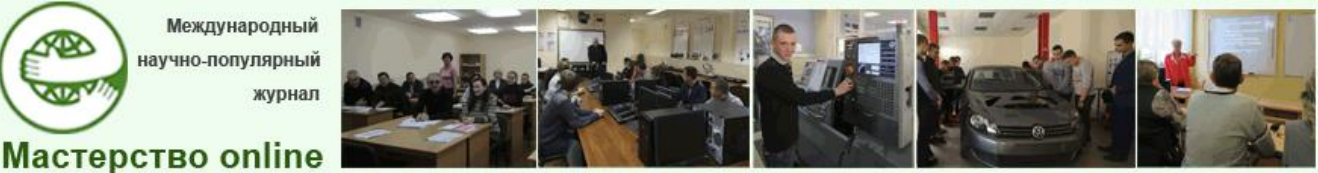

*№1 - 2024*

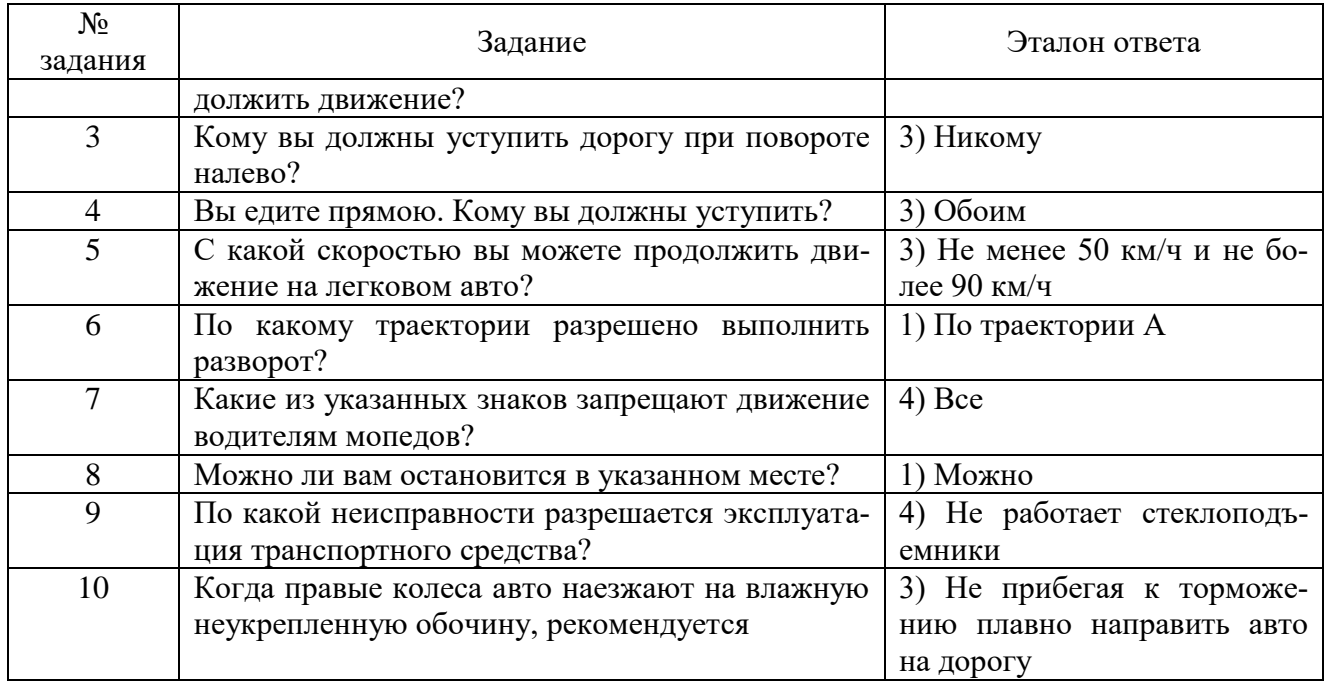

Интересным продолжением мероприятия является викторина на онлайнплатформе *Kahoot!* [13]. Наша викторина является авторской. Но использовать ее уже готовой модератору не удастся, так как для этого нужно войти в аккаунт автора викторины на платформе. Поэтому можно создать викторину на платформе самостоятельно по нашим заданиям (табл. 4) и описанию порядка работы с платформой, который мы представили ниже.

Процесс работы в игровой обучающей платформе *Kahoot!.*

Зайдя на платформу, мы видим окно регистрации на сайте (рис. 6). Регистрируемся, выбираем тарифный план (рис. 7). На сайте есть и условно бесплатная версия плана.

Затем открывается главная страница профиля (рис. 8). Платформа не русифицирована, но позволяет использовать кириллицу при создании заданий викторины.

На рисунке 9 мы показали окно выбора викторины. Нам предстоит выбрать ее тип (рис. 10) и вид (рис. 11). После этого мы попадаем в режим редактирования создаваемой викторины (рис. 12). Мы выбрали для нее такое оформление, как показано на этом рисунке. В этом окне вносятся вопросы и варианты ответов заданий викторины. Когда викторина готова, она получает свое название. Вид окна готовой викторины представлен на рисунке 13. Из этого окна происходит запуск игры.

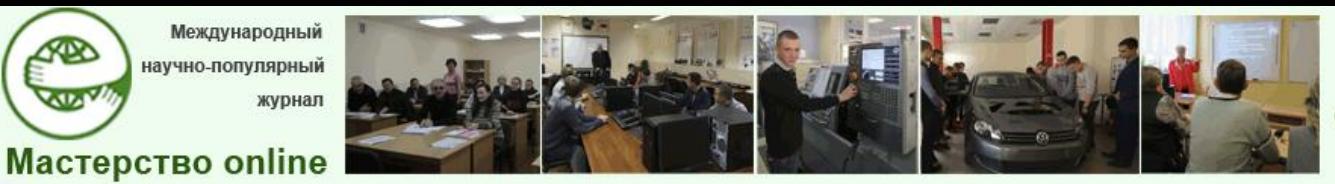

*№1 - 2024*

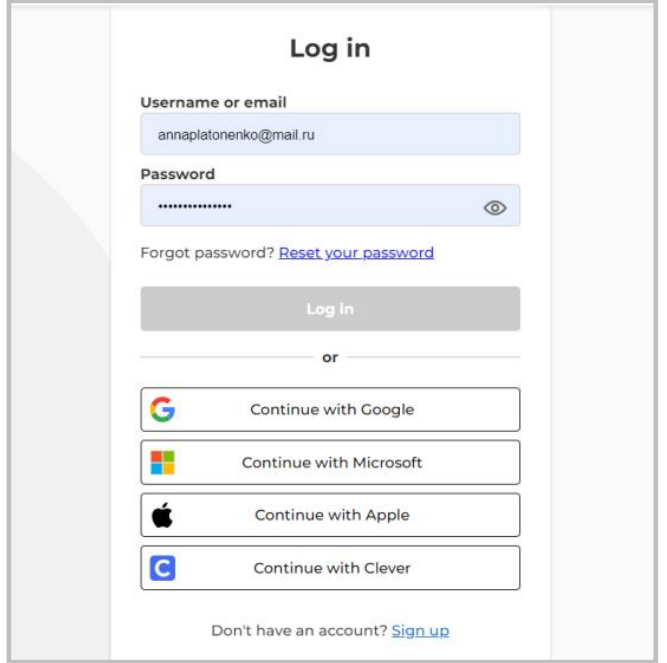

Рис. 6. Экран с формой регистрации на сайте *Kahoot!*

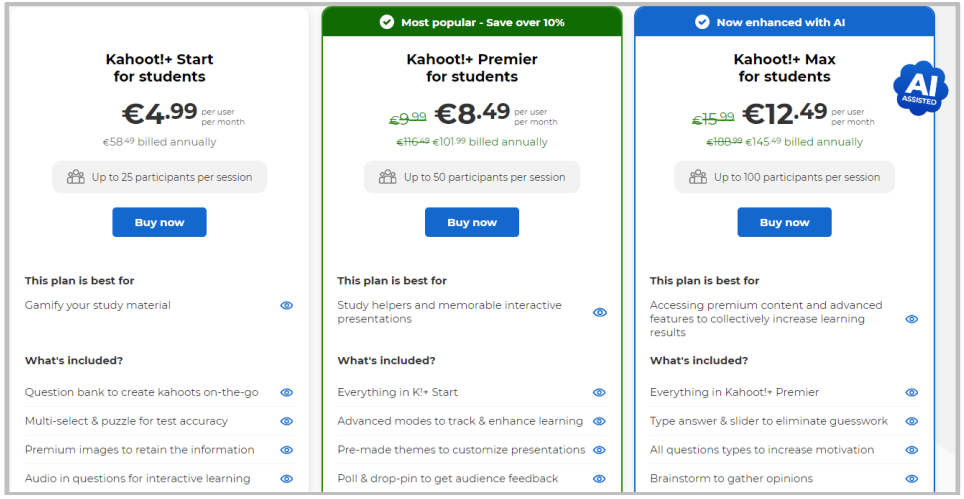

Рис. 7. Тарифные планы оформления подписки *Kahoot!*

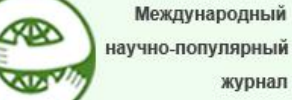

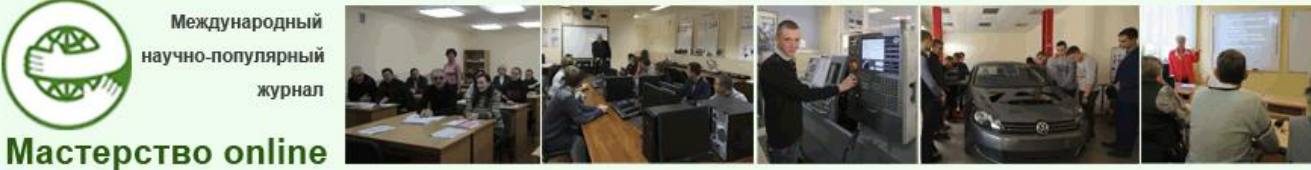

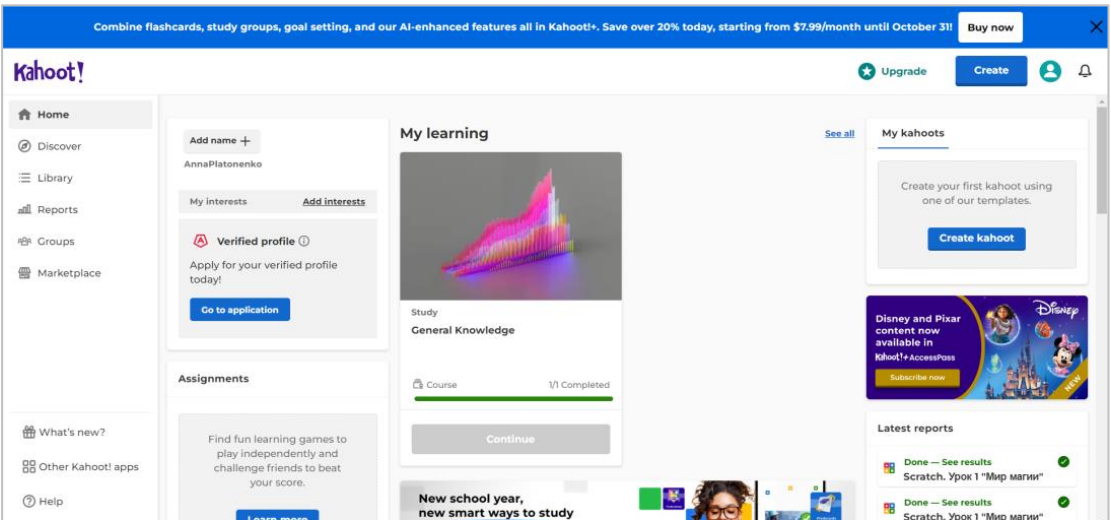

Рис. 8. Главная страница профиля на платформе *Kahoot!*

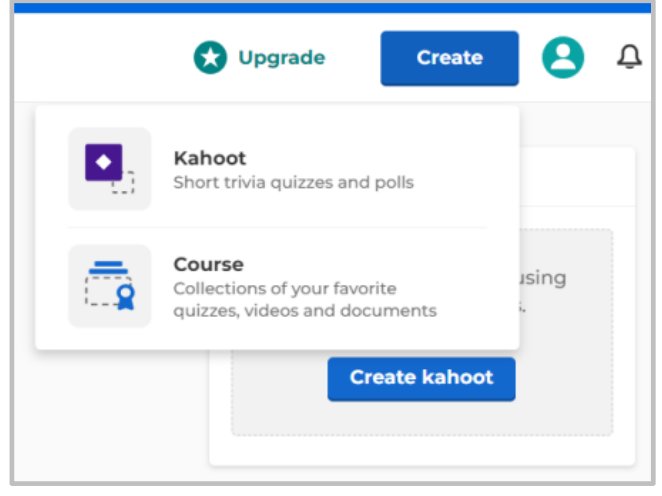

Рис. 9. Окно выбора создаваемой викторины

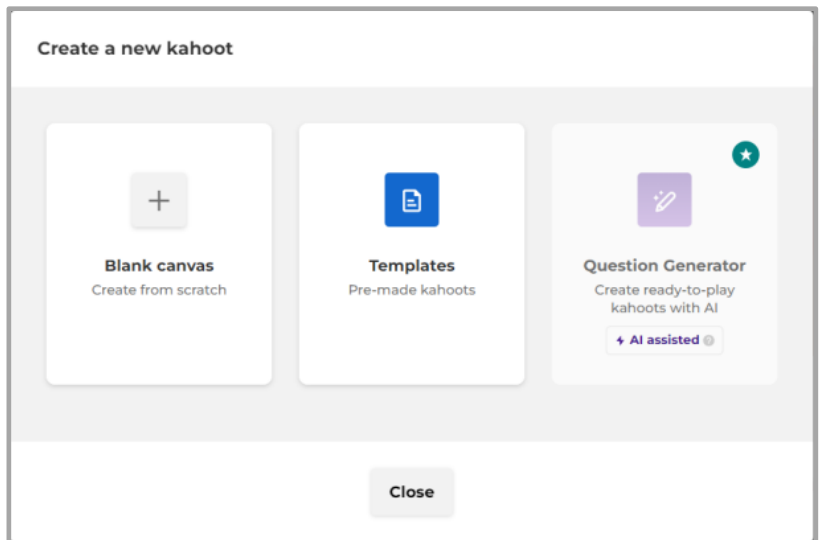

Рис. 10. Выбор типа викторины *Kahoot!*

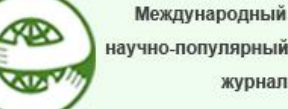

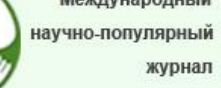

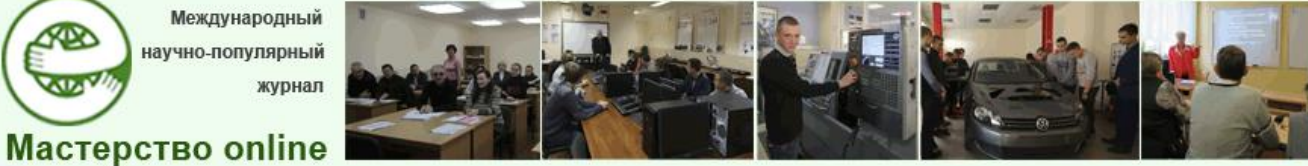

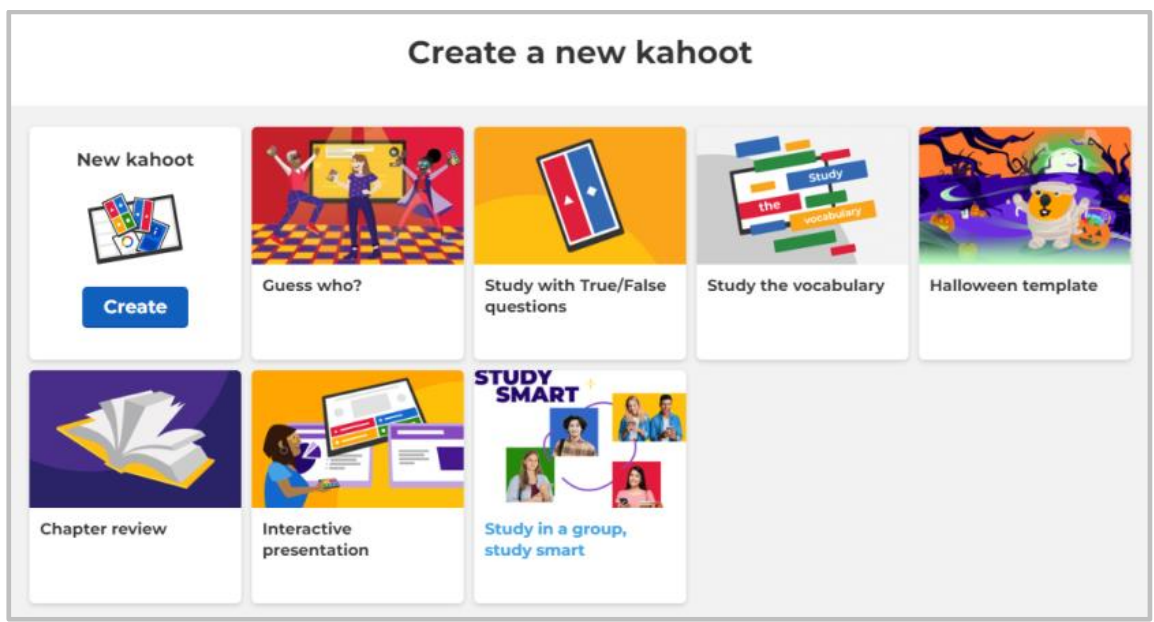

Рис. 11. Виды викторины *Kahoot!*

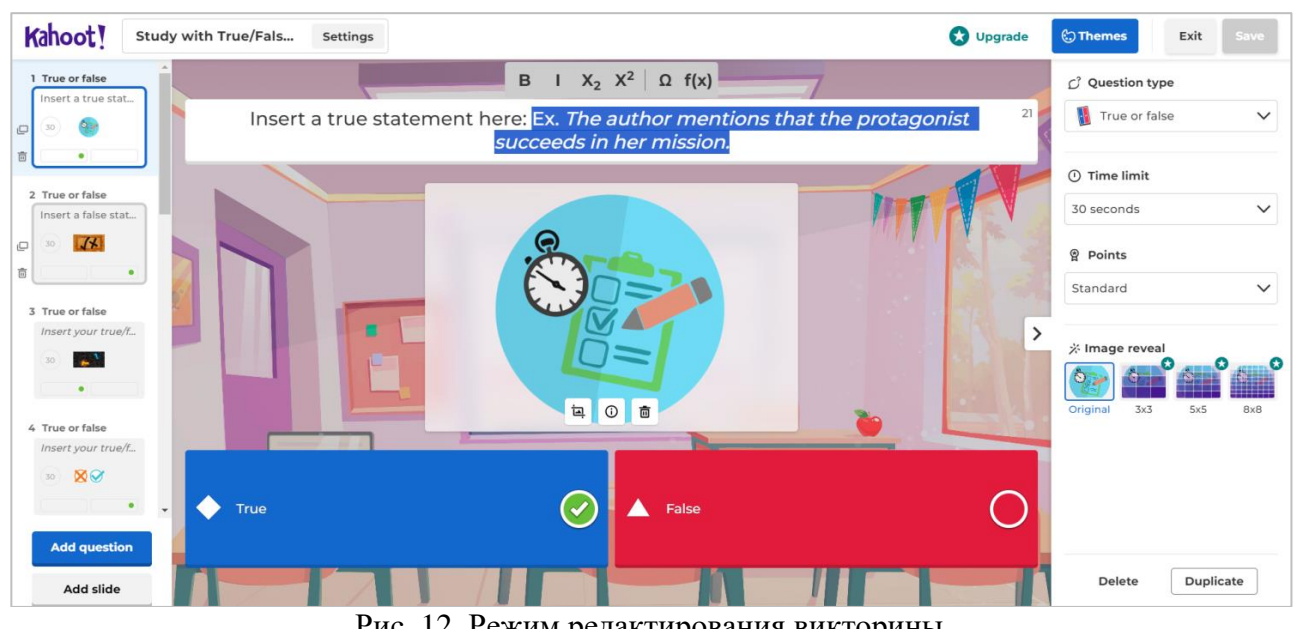

Рис. 12. Режим редактирования викторины

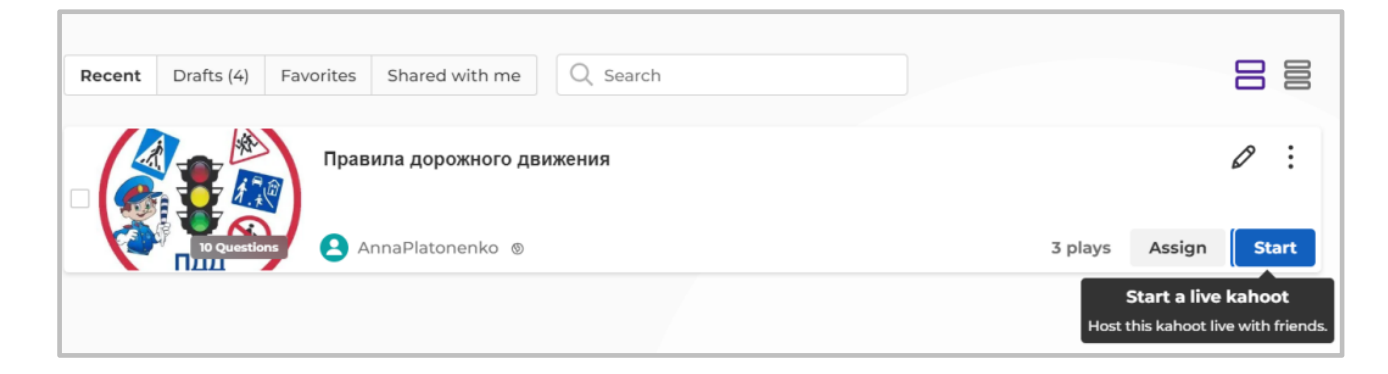

Рис. 13. Запуск игры в *Kahoot!*

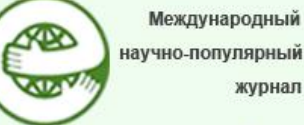

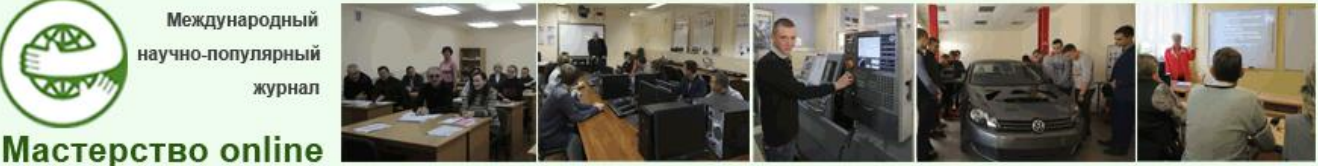

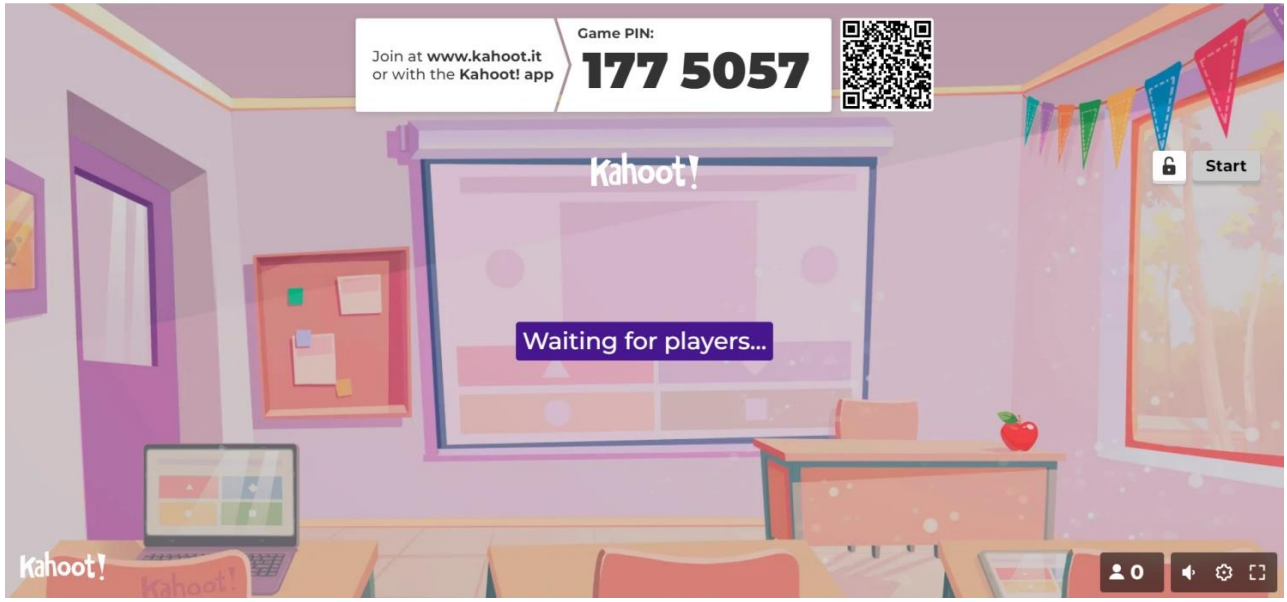

При этом формируется ПИН-код (рис. 14), который должны ввести участники викторины для участия в игре при регистрации (рис. 15).

Рис. 14. Ожидание участников викторины на экране ведущего

Участникам не требуется регистрироваться на онлайн-платформе. Они регистрируются только в данной викторине. Форма для регистрации представлена на рисунке 16. Желательно при этом использовать фамилии воспитанников, чтобы модератор и все присутствующие хорошо понимали, кто из участников вошел в игру, кто и как продвигается в ней, кто победитель. Участник может выбрать изображение персонажа, для отображения в игре (рис. 17). Так она становится намного красочнее.

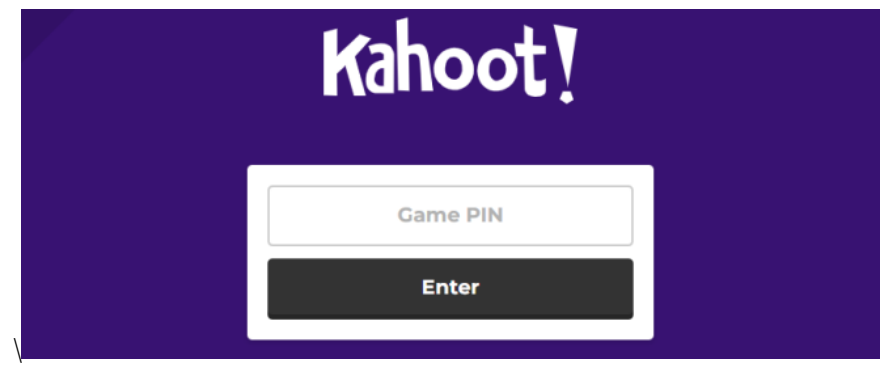

Рис. 15. Форма ввода кода для входа в игру

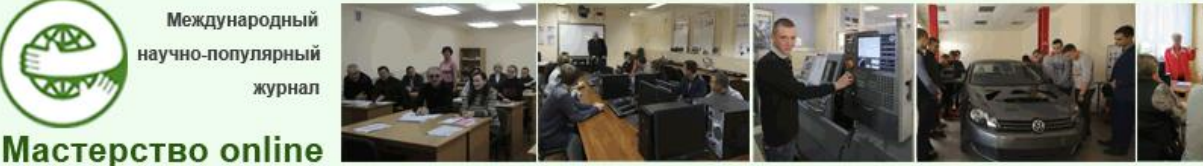

*№1 - 2024*

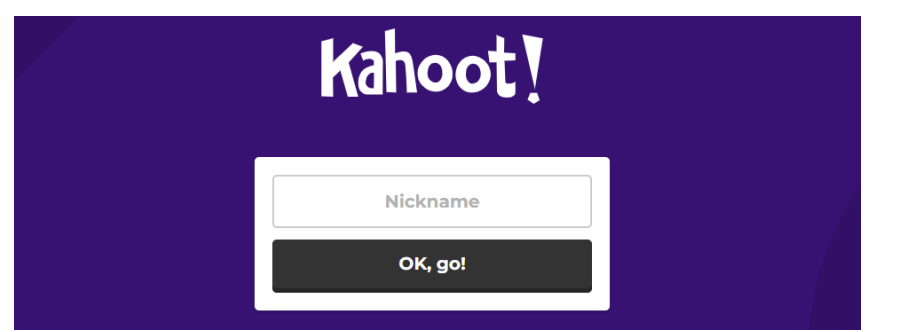

Рис. 16. Форма ввода имени участника

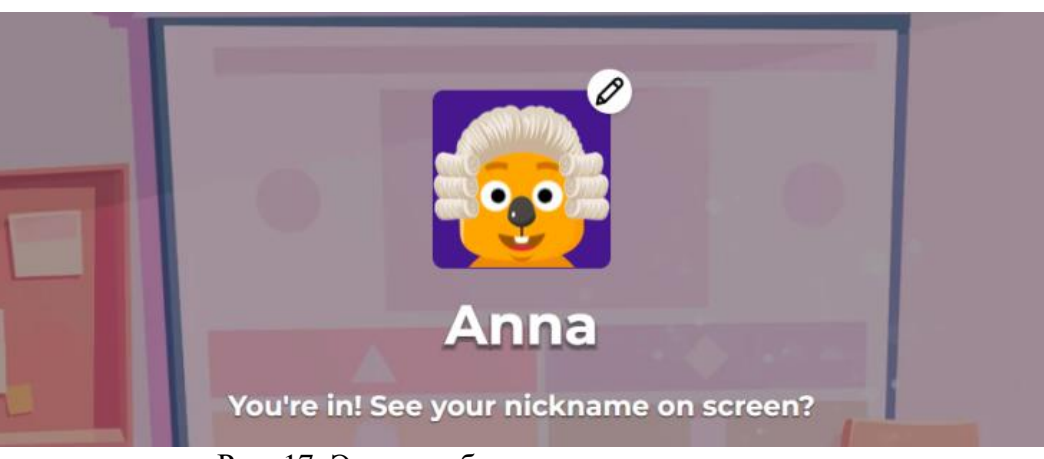

Рис. 17. Экран выбора персонажа участника

У викторины разделяются окна. Для всех участников демонстрируется окно модератора, которое на начальном этапе показано на рисунке 18, когда он ожидает входа участников. Затем этот общий экран изменяется, например, на рисунке 19 показано, что модератор демонстрирует тему викторины. Модератор демонстрирует с общего экрана вопросы викторины (рис. 20), после чего платформа генерирует экран результатов в текущем режиме.

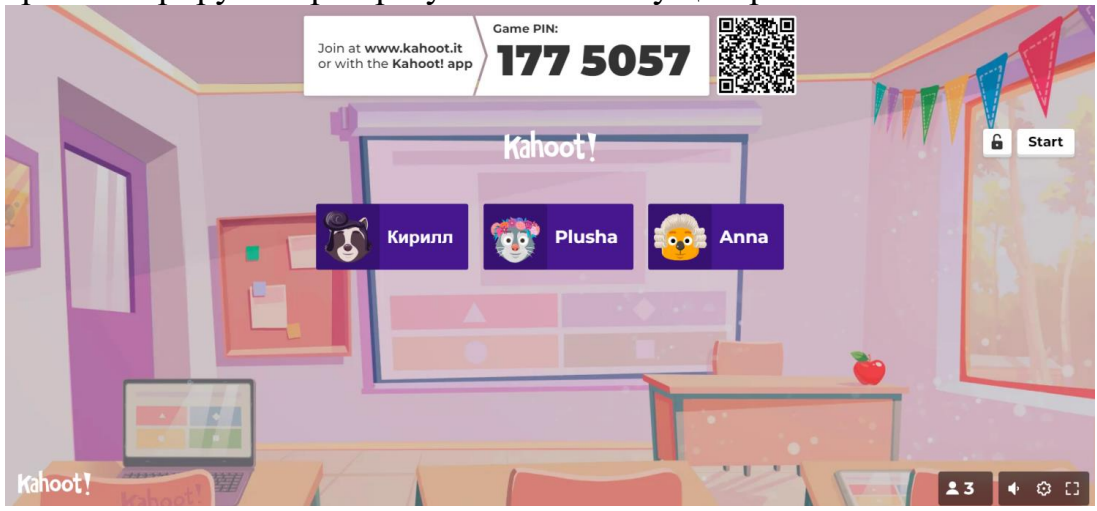

Рис. 18. Отображение участников на экране ведущего

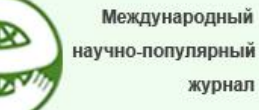

научно-популярный

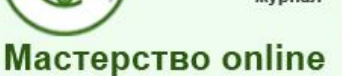

## *№1 - 2024*

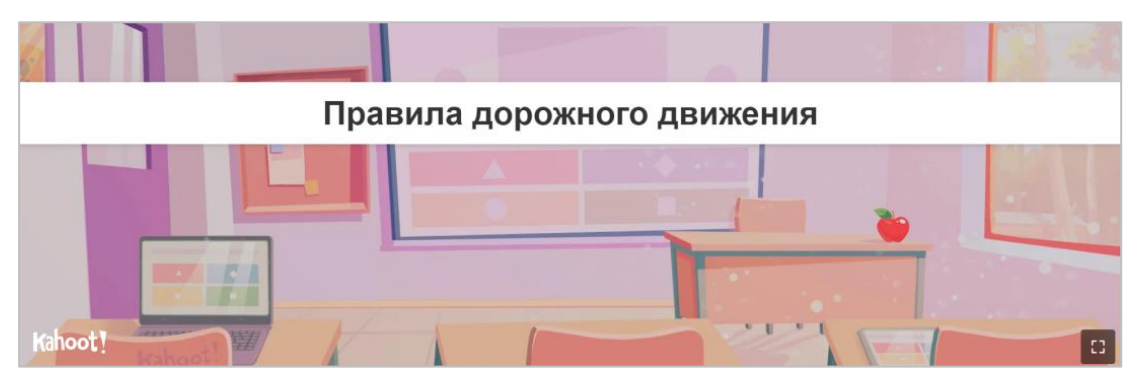

Рис. 19. Экран с темой викторины

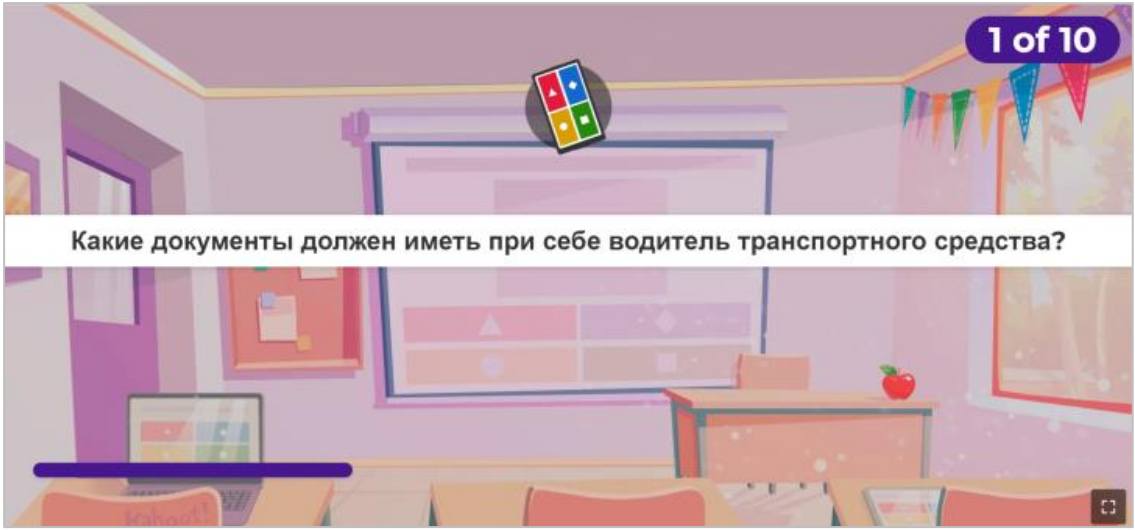

Рис. 20. Представление вопроса на экране ведущего

На смартфонах участников открываются индивидуальные окна для прохождения заданий с вопросами и вариантами ответа на них (рис. 21). Затем у него в окне показывается реакция на правильность (рис. 22) и общая сумма набранных баллов или неправильность данного ответа (рис. 23).

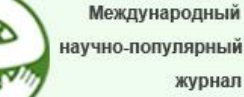

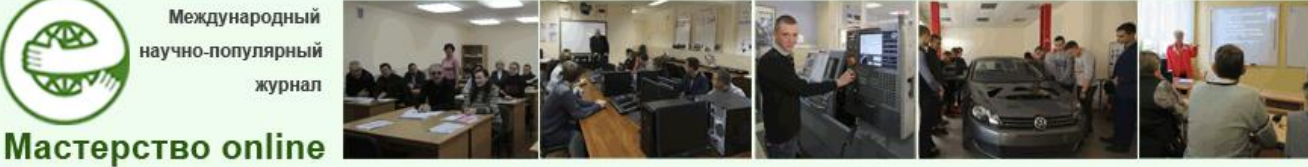

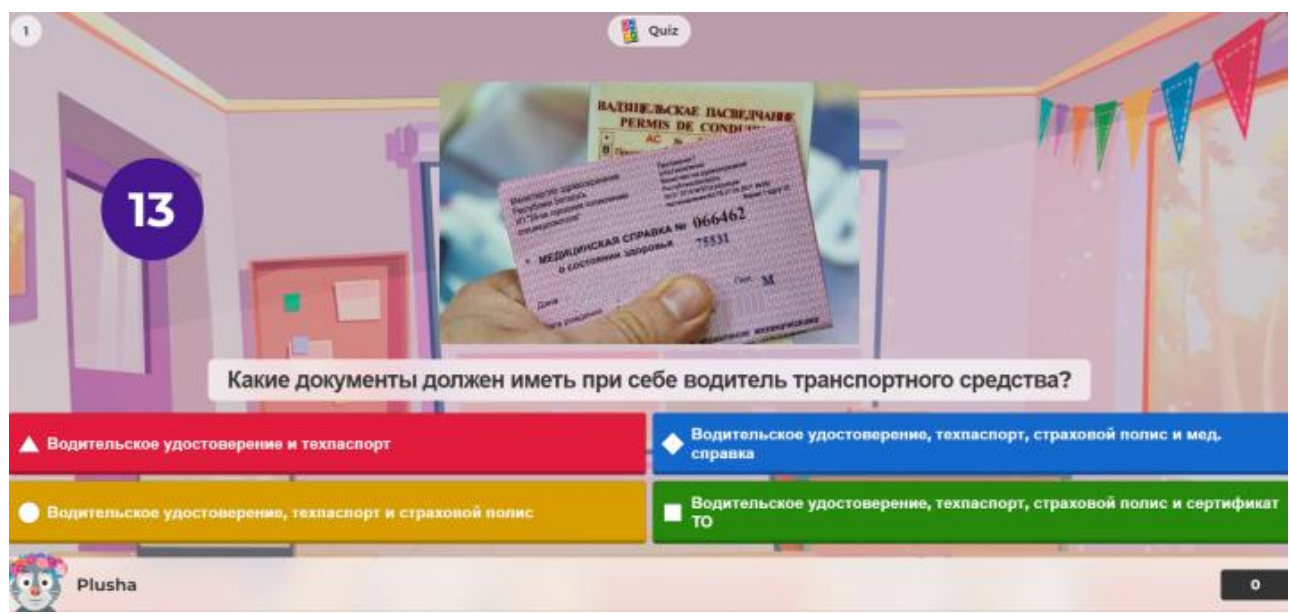

Рис. 21. Представление вопроса и вариантов ответа на экране участника

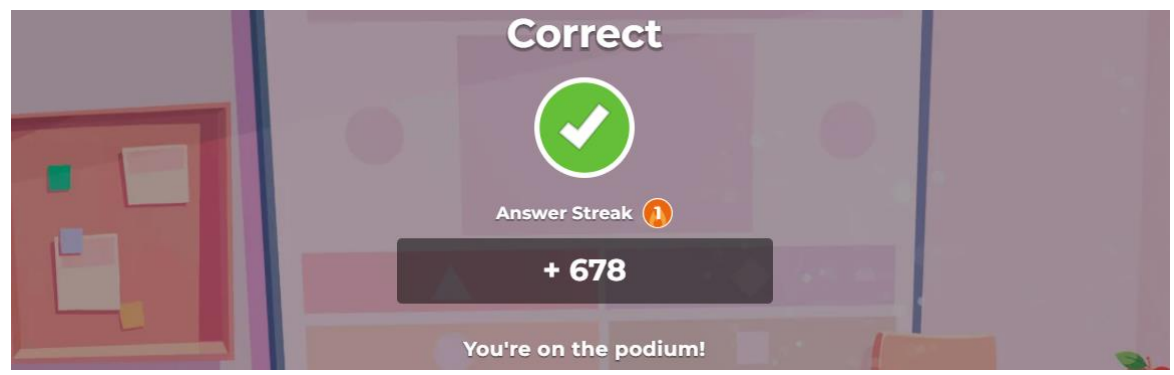

Рис. 22. Сообщение о правильном ответе на вопрос на экране участника

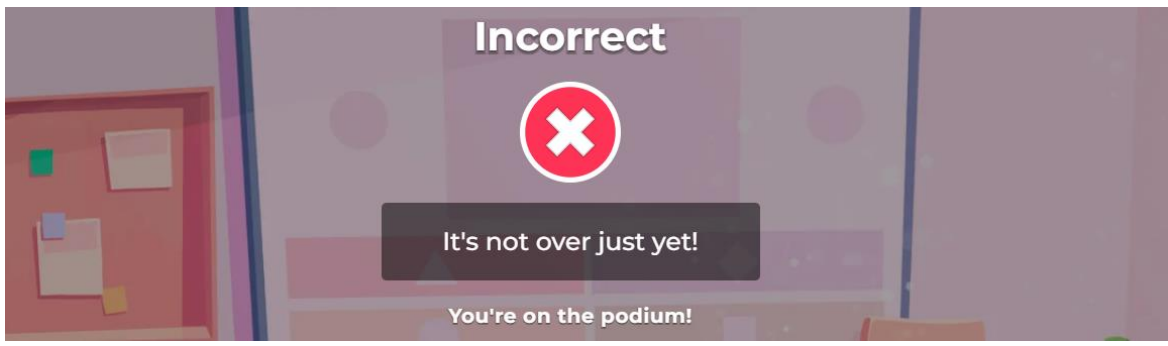

Рис. 23. Сообщение о неправильном ответе на вопрос на экране участника

Итоговый экран ответов на один из вопросов викторины, который демонстрирует модератор всей аудитории показан на рисунке 24. Мы видим распределение ответов, которые дали участники, в виде диаграммы (в %), а также правильный ответ.

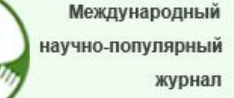

**Мастерство online** 

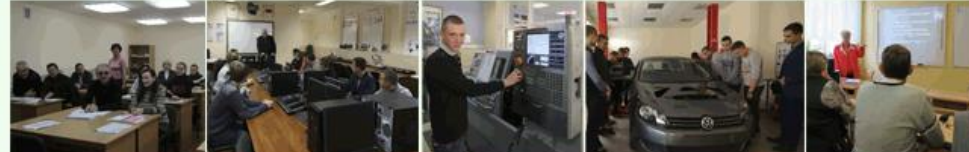

### *№1 - 2024*

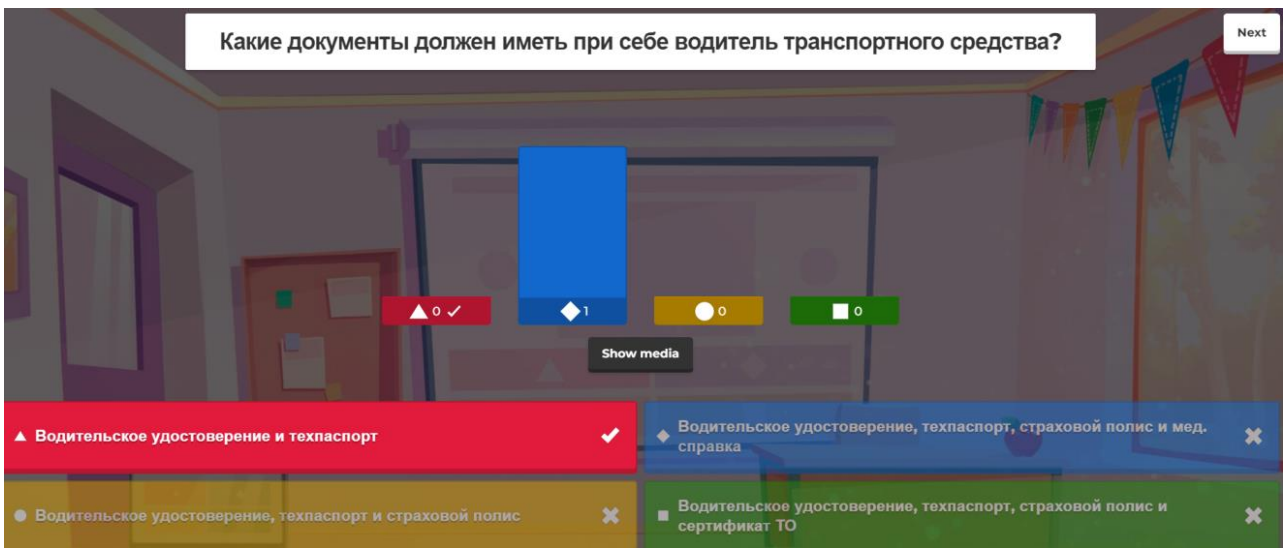

Рис. 24. Представление результатов ответа на вопрос

После каждого экрана со статистикой ответа на вопрос демонстрируется общий экран результатов игры с текущими изменениями (рис. 25). То есть мы видим промежуточный рейтинг участников викторины в сумме по всем пройденным вопросам. А в конце синтезируется экран победителей (рис. 26).

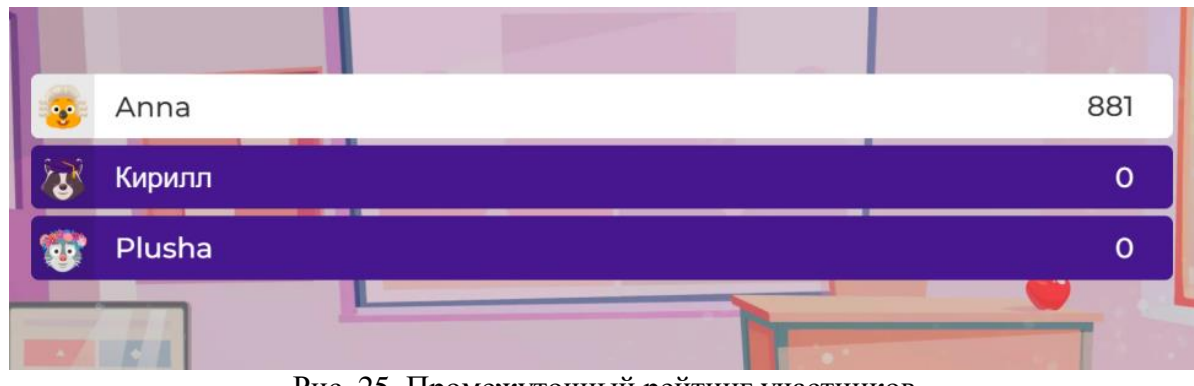

Рис. 25. Промежуточный рейтинг участников

KRO

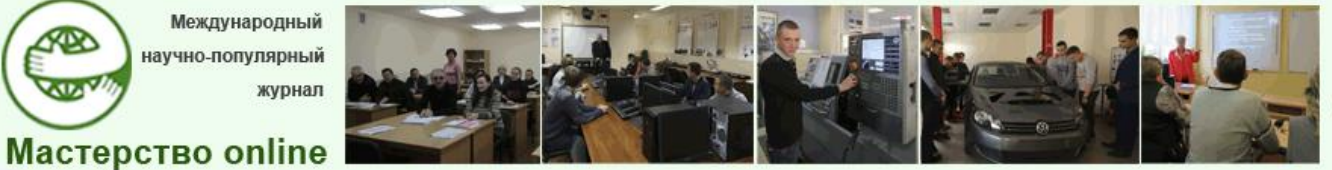

Docendo discimus Обучая, учимся сами

## *№1 - 2024*

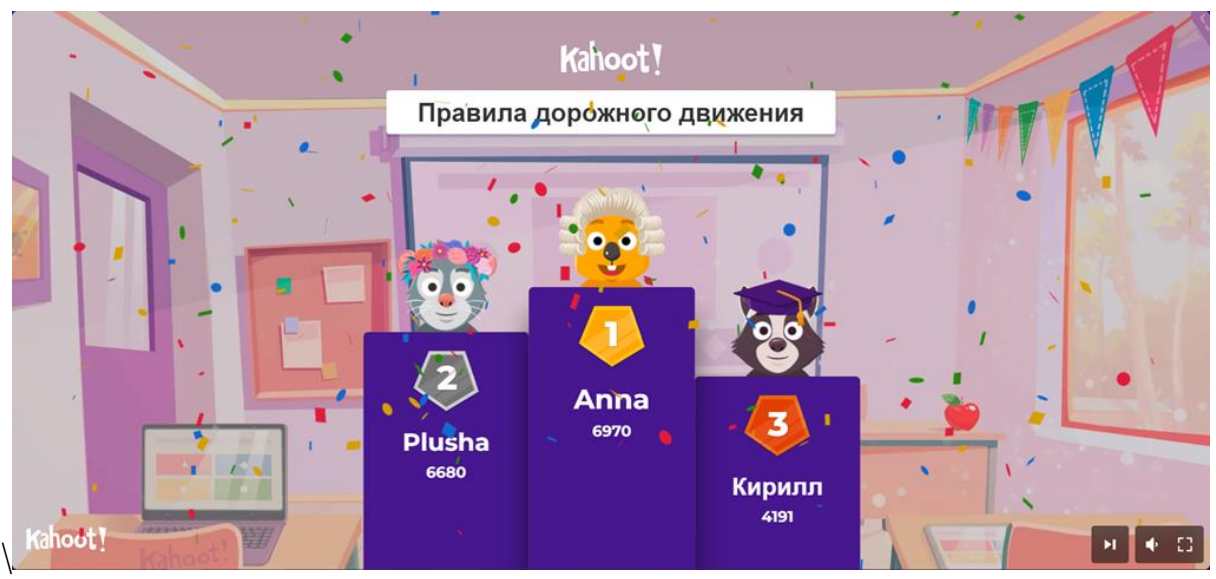

Рис. 26. Экран демонстрации победителей викторины

## *Таблица 4* **Задания викторины «Правила дорожного движения» на платформе** *Kahoot!*

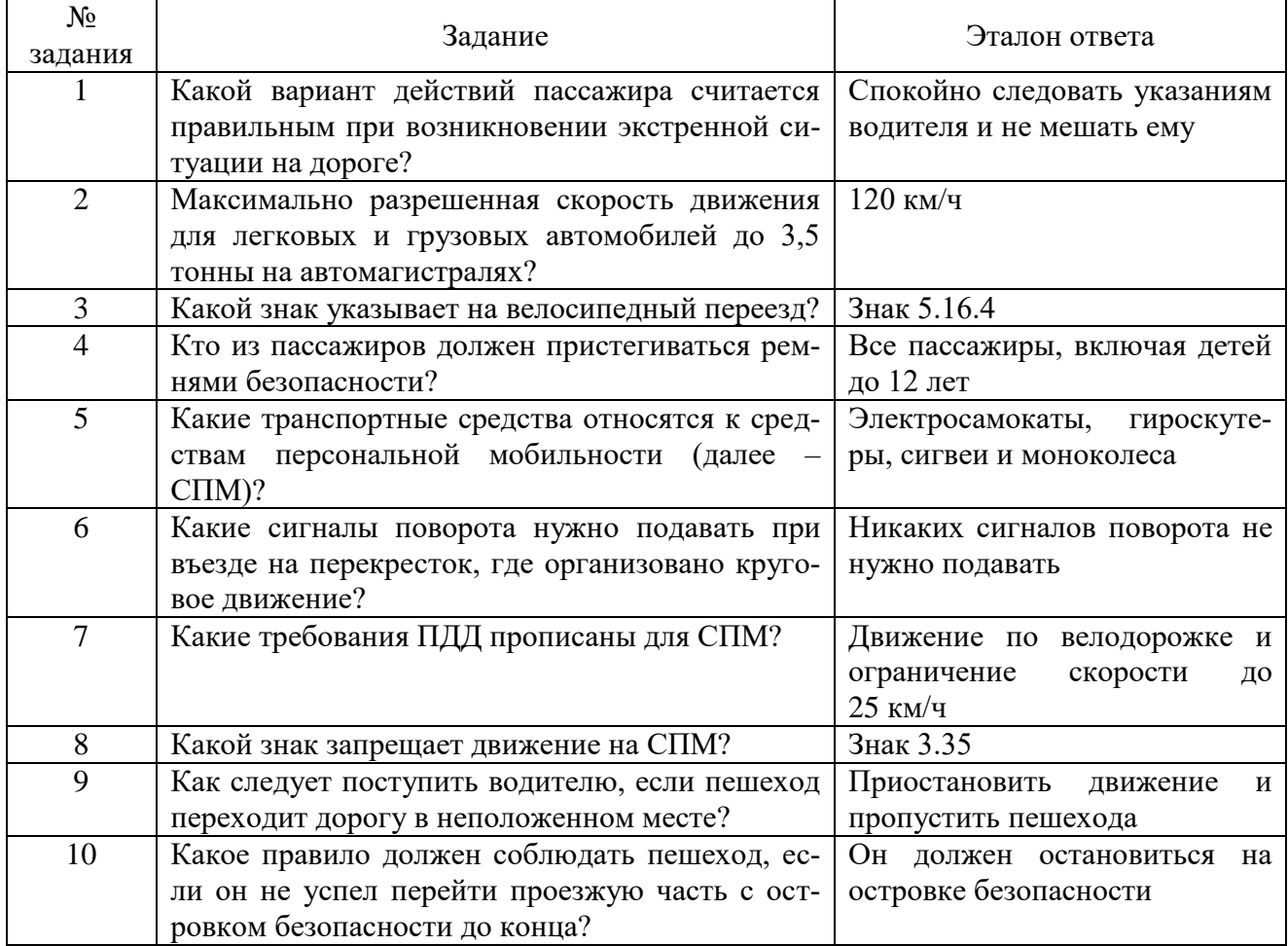

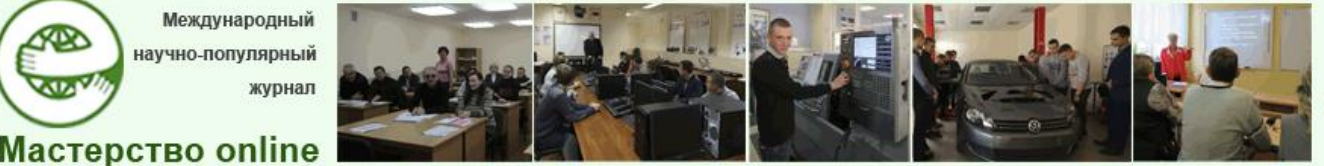

При подготовке презентации и информации к мероприятию нами использовались как основные материалы – информация из источников [1–4; 6–8; 11], а также ресурсы свободного доступа в сеть Интернет.

Мероприятие апробировано в учебных группах № 244691 и 348801 БГУИР. А затем кураторский час демонстрировался на методическом объединении кураторов БГУИР. Мероприятие получило положительную оценку участников.

Мероприятие разрабатывалось и проводилось под эгидой проекта «Педагогическая студенческая гостиная» БГУИР [5; 9; 10].

### СПИСОК ИСПОЛЬЗОВАННЫХ ИСТОЧНИКОВ

1. Викторины: роль в образовании и особенности проведения // Невероятно, но факт! [Электронный ресурс]. Режим доступа [https://www.poznovatelno.ru/int/viktoriny-rol-v-obrazovanii-i-osobennosti](https://www.poznovatelno.ru/int/viktoriny-rol-v-obrazovanii-i-osobennosti-provedeniya.html)[provedeniya.html.](https://www.poznovatelno.ru/int/viktoriny-rol-v-obrazovanii-i-osobennosti-provedeniya.html) Дата доступа : 12.02.2024.

2. Все о правилах дорожного движения: канал «Правила дорожного движения РФ 2024. Видеоуроки ППД» // Дзен [Электронный ресурс]. Режим доступа : [https://dzen.ru/search?query=ПДД&mt\\_link\\_id=kikkq1&utm\\_source=yandex&utm\\_mediu](https://dzen.ru/search?query=ПДД&mt_link_id=kikkq1&utm_source=yandex&utm_medium=cpc&yclid=9600357445529763839&utm_referrer=yandex.by) [m=cpc&yclid=9600357445529763839&utm\\_referrer=yandex.by.](https://dzen.ru/search?query=ПДД&mt_link_id=kikkq1&utm_source=yandex&utm_medium=cpc&yclid=9600357445529763839&utm_referrer=yandex.by) Дата доступа 12.02.2024.

3. Дорожная разметка: видеоролик: канал «Рули онлайн»: курс обучения правилам дорожного движения // YouTube: видеохостинг [Электронный ресурс]. Режим доступа : [https://youtube/SlMH94sSTKo?si=7puzn-qF64FWldCS.](https://youtube/SlMH94sSTKo?si=7puzn-qF64FWldCS) Дата доступа : 12.02.2024.

4. Изменения в ПДД: видеоролик // YouTube: видеохостинг [Электронный ресурс]. Режим доступа : [https://youtube/\\_OfOXg3-r6k?si=PBUolIfuLKZYTMNE.](https://youtube/_OfOXg3-r6k?si=PBUolIfuLKZYTMNE) Дата доступа : 12.02.2024.

5. Кузнецов, Д.Ф. БГУИР: формирование здорового стиля жизни / Д.Ф. Кузнецов, О.В. Славинская // Вышэйшая школа. 2019. № 1(129). С. 35–39.

6. Новое в Правилах дорожного движения // Эталон onlain [Электронный ресурс]. Режим доступа : [https://etalonline.by/novosti/korotko-o-vazhnom/novoe-v](https://etalonline.by/novosti/korotko-o-vazhnom/novoe-v-pravilakh-dorozhnogo-dvizheniya/)[pravilakh-dorozhnogo-dvizheniya//.](https://etalonline.by/novosti/korotko-o-vazhnom/novoe-v-pravilakh-dorozhnogo-dvizheniya/) Дата доступа : 12.02.2024.

7. ППД 2023. Правила дорожного движения РБ // Dorbox.by [Электронный ресурс]. Режим доступа : [https://dorbox.by/product/pdd-belarus/.](https://dorbox.by/product/pdd-belarus/) Дата доступа : 12.02.2024.

8. Права и обязанности пассажиров и пешеходов: видеоролик: Курс ПДД РБ 2023: Правила Дорожного Движения Республики Беларусь – Урок 3. Обязанности пассажиров и пешеходов (Гл. 4, 5 ПДД РБ) // Дзен [Электронный ресурс]. Режим доступа : [https://dzen.ru/video/watch/65014233ca23a50aee5ae679?share\\_to=link.](https://dzen.ru/video/watch/65014233ca23a50aee5ae679?share_to=link) Дата доступа : 12.02.2024.

9. Славинская, О.В. Опыт реализации проекта «Педагогическая студенческая гостиная» как вклад в обеспечение качества подготовки педагогов-программистов / О.В. Славинская // Высшее техническое образование: проблемы и пути развития = Engineering education: challendes and developments : материалы Х Междунар. науч. метод. конф. (26 нояб. 2020 г., Минск) / М-во образования Респ. Беларусь, Белорус-

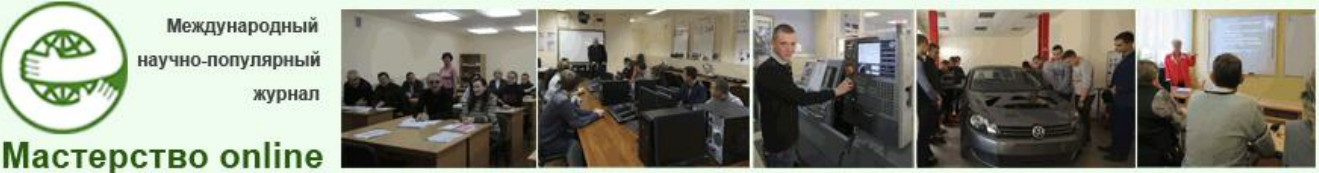

ский государственный университет информатики и радиоэлектроники. Минск : БГУ-ИР, 2020. С. 258–263.

10. Славинская, О.В. Реализация авторского проекта «Педагогическая студенческая гостиная» в подготовке будущих педагогов системы профессионального образования = Implementation of the author's project «Pedagogical student lounge» in the preparation of future teachers of the professional education system / О.В. Славинская // Профессиональное образование в условиях глобальных вызовов : сб. материалов междунар. науч.-практ. конф. / Республиканский институт профессионального образования. Минск : РИПО, 2023. С. 562–568.

11. Тест на проверку знаний ПДД: видеоролик // YouTube: видеохостинг [Электронный ресурс]. Режим доступа : [https://youtube/5Pm0MCuKdXw?si=V4w7lCdSSkCyQLuC.](https://youtube/5Pm0MCuKdXw?si=V4w7lCdSSkCyQLuC) Дата доступа : 12.02.2024.

12. Google Forms [Электронный ресурс]. Режим доступа: [https://docs.google.com/forms/d/e/1FAIpQLSfM80NzCKiQiztmHxkSUr8yHO9nVIKO-](https://docs.google.com/forms/d/e/1FAIpQLSfM80NzCKiQiztmHxkSUr8yHO9nVIKO-XKlnrFe6_dUtveQRQ/viewform)[XKlnrFe6\\_dUtveQRQ/viewform.](https://docs.google.com/forms/d/e/1FAIpQLSfM80NzCKiQiztmHxkSUr8yHO9nVIKO-XKlnrFe6_dUtveQRQ/viewform) Дата доступа : 12.02.2024.

13. Kahoot!: Обучающая платформа для создания викторин [Электронный ресурс]. Режим доступа : [https://kahoot.com/.](https://kahoot.com/) Дата доступа : 12.02.2024.